# **KERJA PRAKTIK**

# **PT. PERTAMINA GEOTHERMAL ENERGY JAKARTA**

**Periode : 28 Juni 2020 – 14 Agustus 2020**

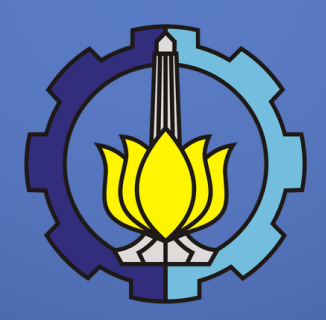

# **DEPARTEMEN TEKNIK INFORMATIKA FAKULTAS TEKNOLOGI ELEKTRO DAN INFORMATIKA CERDAS INSTITUT TEKNOLOGI SEPULUH NOPEMBER SURABAYA**

# **Oleh :**

Adnan Erlangga Raharja (05111740000100)

Salsha Armenia Amosea (05111740000142)

**Pembimbing Departemen :** Ir. Siti Rochimah, M.T., Ph.D

**Pembimbing Lapangan :** Budyi Permono

*[Halaman ini sengaja dikosongkan]*

### **KERJA PRAKTIK**

**Periode : 28 Juni 2020 – 14 Agustus 2020**

**Automasi rekomendasi kebijakan untuk WFO/WFH yang dapat diterapkan oleh perusahaan kepada pekerja berdasarkan status wilayah lokasi terbaru pekerja.**

**PT. Pertamina Geothermal Energy Menara Cakrawala, Jl. M.H. Thamrin No.9, RT.2/RW.1, Kb. Sirih, Kec. Menteng, Kota Jakarta Pusat, Daerah Khusus Ibukota Jakarta 10340**

# **Oleh :**

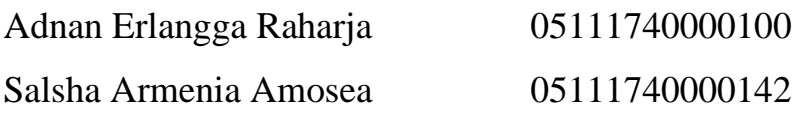

# **Pembimbing Departemen :**

Ir. Siti Rochimah, M.T., Ph.D NIP : 196810021994032001

## **Pembimbing Lapangan :**

Budyi Permono

# **DEPARTEMEN TEKNIK INFORMATIKA**

**Fakultas Teknologi Elektro dan Informatika Cerdas Institut Teknologi Sepuluh Nopember Surabaya – 2020**

*[Halaman ini sengaja dikosongkan]*

# **LEMBAR PENGESAHAN KERJA PRAKTIK**

<span id="page-4-0"></span>**Automasi rekomendasi kebijakan untuk WFO/WFH yang dapat diterapkan oleh perusahaan kepada pekerja berdasarkan status wilayah lokasi terbaru pekerja.**

Oleh :

**Adnan Erlangga Raharja** 05111740000100 **Salsha Armenia Amosea** 05111740000142

Disetujui oleh Pembimbing Kerja Praktik :

1. **Ir. Siti Rochimah, M.T., Ph.D NIP : 196810021994032001**

(Pembimbing Jurusan)

## **LEMBAR PENGESAHAN SELESAI KERJA PRAKTIK**

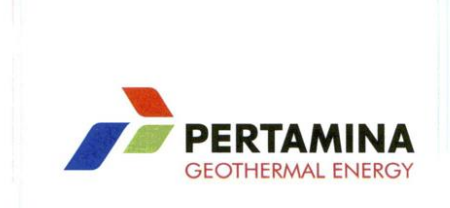

#### **SURAT KETERANGAN** No.: 009 / PGE900 / 2020 - S0

Yang bertanda tangan di bawah ini Senior Manager Human Capital PT Pertamina Geothermal Energy, menerangkan bahwa Mahasiswa Jurusan Informatika - Institut Teknologi Sepuluh Nopember atas nama:

#### Adnan Erlangga Raharja (NIM: 05111740000100)

Telah melaksanakan Program Magang Mahasiswa pada fungsi GICT PT Pertamina Geothermal Energy pada periode 28 Juli s.d. 14 Agustus 2020.

Selama melakukan Program Magang yang bersangkutan dinilai bertanggungjawab dan dapat menyelesaikan tugasnya dengan Baik.

Jakarta, 01 September 2020 Senior Manager Human Capital,

PERTAMIN THERMAL ENE

**Agi Ginanjar** 

Kantor Pusat Menara Cakrawala Lantai 15 Memara Castawara Camari<br>Jalan MH Thamrin No. 9<br>Jakarta 10340 Indonesia<br>T +62 21 398 33 222 F +62 21 398 33 230<br>www.pge.pertamina.com

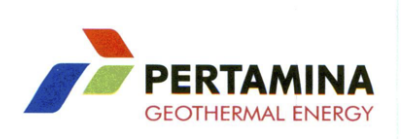

#### **SURAT KETERANGAN**

No.: 010 / PGE900 / 2020 - S0

Yang bertanda tangan di bawah ini Senior Manager Human Capital PT Pertamina Geothermal Energy, menerangkan bahwa Mahasiswa Jurusan Informatika - Institut Teknologi Sepuluh Nopember atas nama :

#### Salsha Armenia Amosea (NIM: 05111740000142)

Telah melaksanakan Program Magang Mahasiswa pada fungsi GICT PT Pertamina Geothermal Energy pada periode 28 Juli s.d. 14 Agustus 2020.

bersangkutan dinilai Selama melakukan Program Magang yang bertanggungjawab dan dapat menyelesaikan tugasnya dengan Baik.

Jakarta, 01 September 2020 Senior Manager Human Capital,

PERTAMINA THERMAL ENE

**Agi Ginanjar** 

Kantor Pusat<br>Menara Cakrawaia Lantai 15<br>Jalan MH Thamrin No. 9<br>Jakarta 10340 Indonesia<br>T +62 21 398 33 222 F +62 21 398 33 230 www.pge.pertamina.com

*[Halaman ini sengaja dikosongkan]*

*Automasi rekomendasi kebijakan untuk WFO/WFH yang dapat diterapkan oleh perusahaan kepada pekerja berdasarkan status wilayah lokasi terbaru pekerja.*

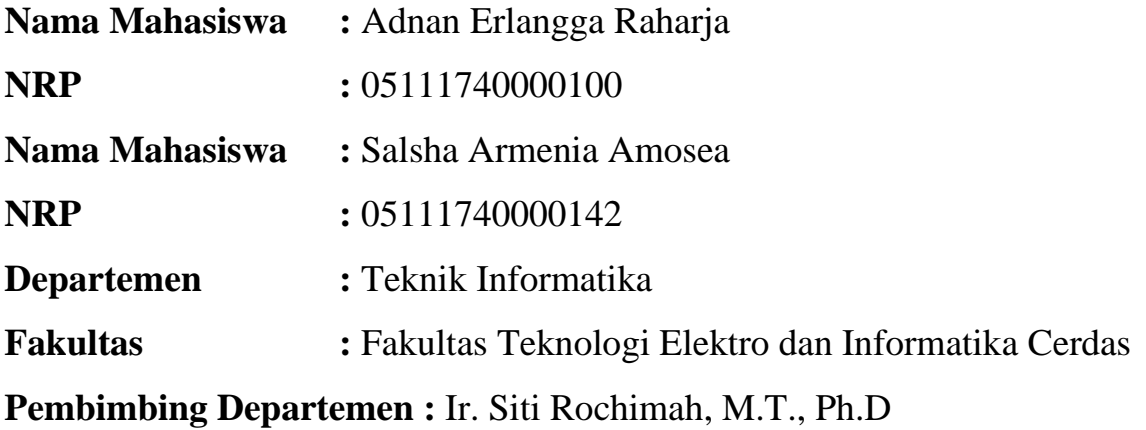

# <span id="page-8-0"></span> **ABSTRAK**

PT Pertamina Geothermal Energy merupakan salah satu anak perusahaan PT Pertamina (Persero) yang memiliki hubungan bisnis dengan sesama anak perusahaan di lingkungan PT Pertamina (Persero). PT. Pertamina Geothermal Energy didirikan pada tahun 2006, perusahaan bergerak di bidang pemanfaatan energi panas bumi. Mevent (Mobile Meeting Event Arrangement) adalah aplikasi berbasis web yang dikembangkan oleh PT. Pertamina Geothermal Energy. Mevent memiliki banyak fitur guna mempermudah praktik *Work From Home* yang dilaksanakan semenjak adanya pandemi COVID-19. Adapun fitur utama dari Aplikasi Mevent adalah mengatur agenda pertemuan secara virtual, absensi secara *online*, dan memonitor perkembangan COVID-19 untuk menghindari penyebaran pada pegawai PGE dengan cara melacak posisi semua pegawai PGE selama WFH berlangsung. Data yang tersedia pada Mevent bisa di manfaatkan lebih lanjut untuk mengetahui apakah pekerja berisiko apabila melakukan WFO atau tidak.

### <span id="page-9-0"></span> **KATA PENGANTAR**

Puji dan syukur penulis panjatkan kepada Tuhan Yang Maha Esa karena atas berkat limpahan rahmat dan lindungan-Nya penulis dapat melaksanakan salah satu kewajiban sebagai mahasiswa Teknik Informatika ITS yaitu Kerja Praktik (KP).

Penulis menyadari masih terdapat banyak kekurangan baik dalam pelaksanaan kerja praktik maupun penyusunan buku laporan ini. Penulis mengharapkan kritik dan saran yang membangun untuk kesempurnaan penulisan buku laporan ini.

Melalui laporan ini penulis juga ingin menyampaikan rasa terima kasih kepada orang-orang yang telah membantu dalam pelaksanaan kerja praktik hingga penyusunan laporan kerja praktik baik secara langsung maupun tidak langsung. Orang-orang tersebut antara lain adalah :

- 1. Orang tua penulis.
- 2. Ibu Siti Rochimah, M.T., Ph.D selaku dosen yang membimbing kami selama masa kerja praktik.
- 3. Bapak Ary Mazhardduin Shiddiqi, S.Kom.,M.Comp.Sc.,Ph.D selaku koordinator kerja praktik.
- 4. Bapak Agi Ginanjar, selaku Senior Manager Human Capital yang telah memberikan penulis kesempatan untuk melaksanakan kerja praktik di PGE.
- 5. Bapak Budyi Permono, selaku ketua pembimbing kerja praktik.
- 6. Bapak Toni Agusman, Yanuardi, Herdiyono, Israyudi, Ryan Norman Fadillah, M. Rifky Yudistiro, dan Rudi pada fungsi GICT yang telah membimbing sekaligus memberikan ilmu kepada penulis.

Jakarta, Agustus 2020

Penulis

*[Halaman ini sengaja dikosongkan]*

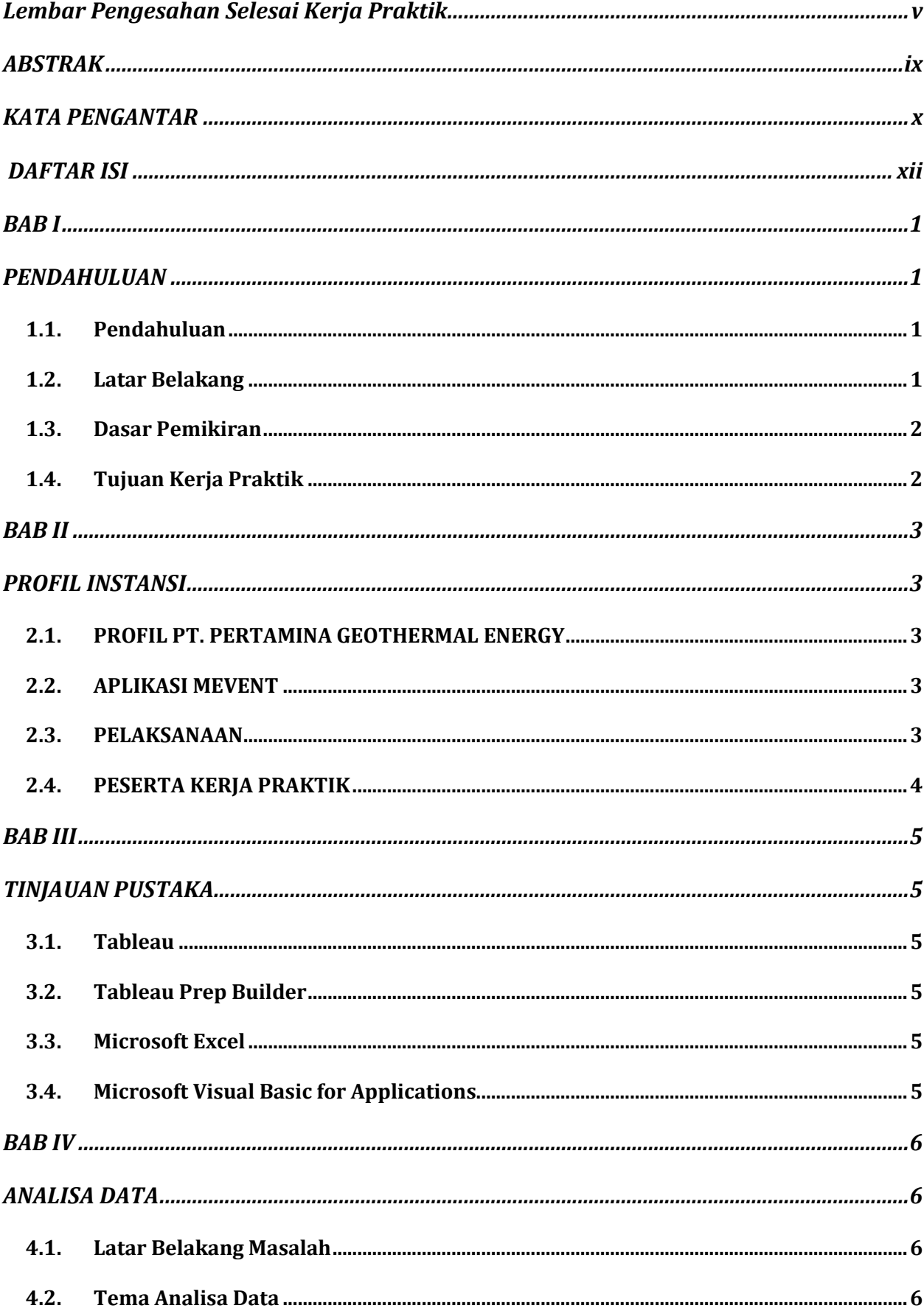

# <span id="page-11-0"></span>**DAFTAR ISI**

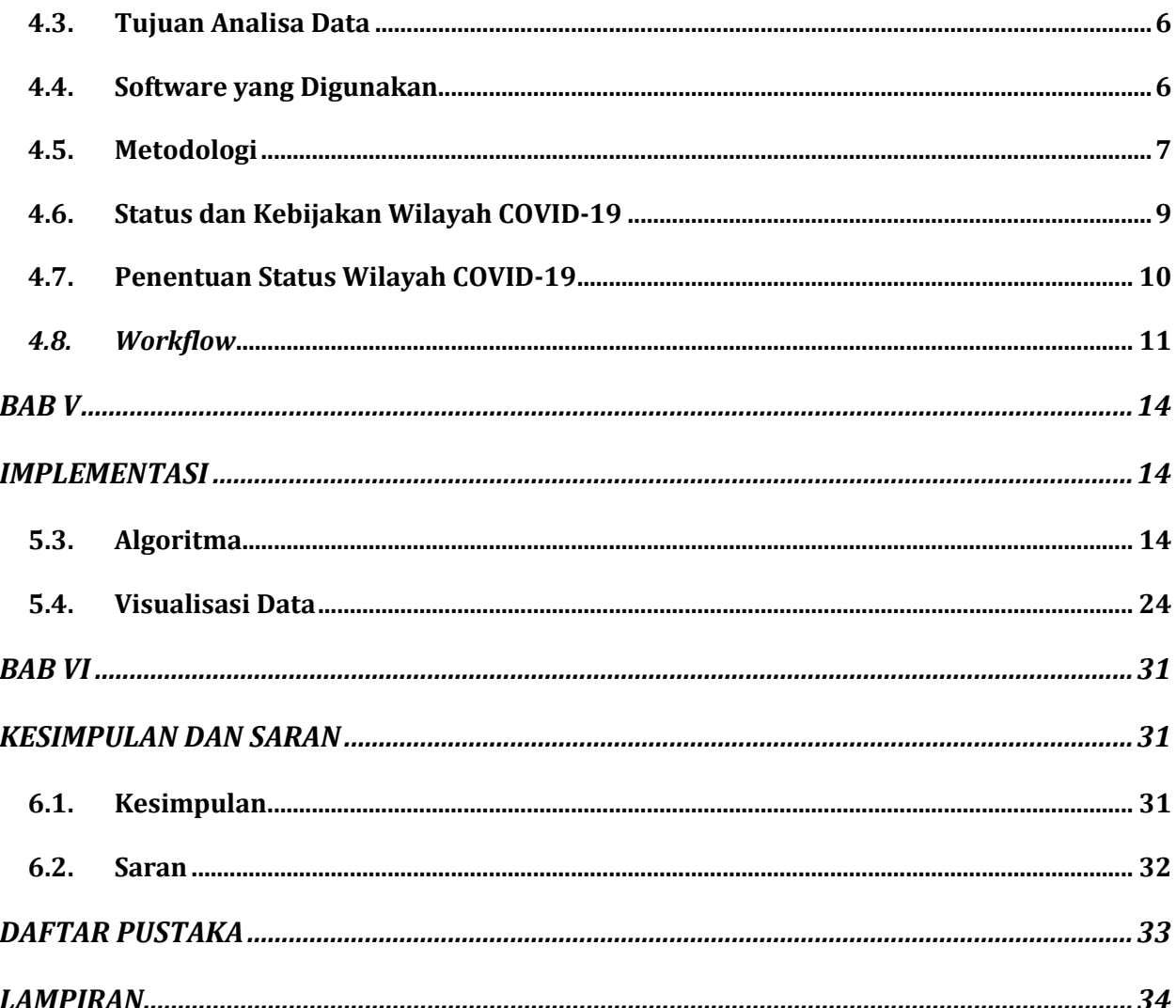

*[Halaman ini sengaja dikosongkan]*

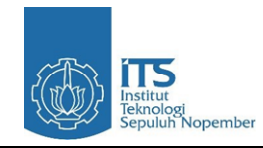

# **BAB I PENDAHULUAN**

#### <span id="page-14-2"></span><span id="page-14-1"></span><span id="page-14-0"></span>**1.1. Pendahuluan**

Mahasiswa merupakan generasi penerus yang pada gilirannya akan memikul tanggung jawab guna menyukseskan pembangunan nasional dan memajukan bangsa dan negara. Kebutuhan akan kemampuan dan profesionalisme menuntut adanya pelatihan dan usaha yang sungguh-sungguh. Oleh karena itu guna meningkatkan wawasan dan kemampuan kami pada bidang teknik informatika serta juga untuk memenuhi persyaratan wajib perkuliahan maka kami bermaksud agar dapat melaksanakan kerja praktik.

Dalam era globalisasi dunia dan perdagangan yang bebas diperlukan adanya industri yang maju dengan tenaga kerja yang profesional di bidangnya masing-masing. Untuk itu selain mendapatkan berbagai teori di bangku pendidikan formal, maka diperlukan adanya pengalaman kerja di lapangan.

Salah satu cara untuk menambah pengalaman kerja tersebut adalah dengan mengadakan kerja praktik di industri-industri yang berkaitan dengan bidang studi yang dipelajari di bangku kuliah.

Kerja praktik merupakan salah satu mata kuliah di Departemen Teknik Informatika Institut Teknologi Sepuluh Nopember, sebagai sarana untuk latihan mengembangkan dan menerapkan ilmu pengetahuan yang diperoleh di bangku kuliah. Selain itu dengan kerja praktik akan diperoleh gambaran yang jelas tentang berbagai hal yang berkaitan dengan berbagai masalah, khususnya masalah pengaturan sistem informasi di tempat kerja praktik.

Dalam mencapai usaha di atas, tentunya tidak lepas dari peran serta berbagai pihak, baik dari kalangan kampus dan dunia usaha serta semua instansi terkait.

#### <span id="page-14-3"></span>**1.2. Latar Belakang**

Kerja praktik merupakan salah satu mata kuliah dan merupakan program dari Departemen Teknik Informatika ITS yang harus diikuti oleh setiap mahasiswa ITS sebagai syarat untuk kelulusannya, oleh sebab itu kami melaksanakan Program Kerja praktik tersebut secara berkelompok.

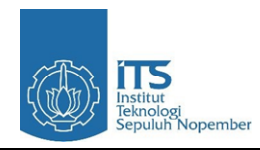

Teknologi sangat penting bagi mahasiswa ITS, maka dengan adanya kerja praktik ini mahasiswa diharapkan bisa memperoleh ilmu yang tidak didapat di bangku kuliah sekaligus memperoleh pengalaman yang nantinya bisa menjadi bekal untuk terjun ke dunia kerja setelah lulus dan mempunyai kualitas dalam bersaing di pasar bebas.

#### <span id="page-15-0"></span>**1.3. Dasar Pemikiran**

- 1. Dengan adanya kerja praktik ini, diharapkan mahasiswa dapat mengembangkan kreativitas kemandirian mental di dunia kerja.
- 2. Guna memenuhi kurikulum perkuliahan di Institut Teknologi Sepuluh Nopember, khususnya Departemen Teknik Informatika.
- 3. Tri Darma Perguruan Tinggi yaitu: pendidikan, penelitian, dan pengabdian masyarakat.
- 4. Tujuan pendidikan ITS yaitu: kepemimpinan, keahlian, kemandirian, kreativitas, berpikir ilmiah dan sikap hidup bermasyarakat.
- 5. Diperlukan keselarasan antara sistem pendidikan tinggi dan dunia kerja.
- 6. Syarat kelulusan mata kuliah kerja praktik di Departemen Teknik Informatika ITS.

### <span id="page-15-1"></span>**1.4. Tujuan Kerja Praktik**

- 1. Mahasiswa dapat mengetahui dan memahami aplikasi ilmu yang telah didapat di perusahaan.
- 2. Mahasiswa dapat mengetahui dan memahami sistem kerja perusahaan dan terjun atau turut serta dalam proses.
- 3. Mahasiswa dapat mempelajari bagaimana cara perusahaan menjaga dan meningkatkan produktivitas.
- 4. Mengenalkan dan membiasakan diri terhadap suasana kerja sebenarnya sehingga dapat membangun etos kerja yang baik, serta sebagai upaya untuk memperluas cakrawala wawasan kerja
- 5. Mahasiswa dapat memahami dan mengerti secara langsung sistem pengaturan daya pada dunia industri sesungguhnya, dengan hal ini diharapkan akan meningkatkan hubungan yang baik antara dunia industri kerja dan pendidik.
- 6. Sebagai salah satu syarat kelulusan di Departemen Teknik Informatika ITS.

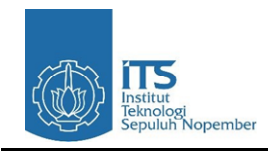

# **BAB II PROFIL INSTANSI**

#### <span id="page-16-2"></span><span id="page-16-1"></span><span id="page-16-0"></span>**2.1. PROFIL PT. PERTAMINA GEOTHERMAL ENERGY**

PT Pertamina Geothermal Energy merupakan salah satu anak perusahaan PT Pertamina (Persero) yang memiliki hubungan bisnis dengan sesama anak perusahaan di lingkungan PT Pertamina (Persero). PT. Pertamina Geothermal Energy didirikan pada tahun 2006, perusahaan bergerak di bidang pemanfaatan energi panas bumi. Pemanfaatan energi panas bumi di Indonesia telah dimulai sejak tahun 1974, dengan adanya aktivitas eksplorasi dan eksploitasi oleh Pertamina yang mengidentifikasi 70 wilayah panas bumi di nusantara, yang dapat dimanfaatkan untuk menghasilkan energi listrik.

#### <span id="page-16-3"></span>**2.2. APLIKASI MEVENT**

Mevent (Mobile Meeting Event Arrangement) adalah aplikasi berbasis web yang dikembangkan oleh PT. Pertamina Geothermal Energy. Mevent memiliki banyak fitur guna mempermudah praktik Work From Home yang dilaksanakan semenjak adanya pandemi COVID-19. Berikut fitur yang terdapat pada Aplikasi Mevent :

- 1. Mengatur agenda pertemuan secara virtual : menentukan ruang pertemuan, mengundang peserta, sampai dengan pengelolaan acara di dalam pertemuan tersebut, absensi secara digital, mengunggah materi pertemuan, bahan presentasi, membuat notula, dan sebagainya.
- 2. Memonitor perkembangan COVID-19 untuk menghindari penyebaran pada pegawai PGE dengan cara melacak posisi semua pegawai PGE selama WFH berlangsung.

#### <span id="page-16-4"></span>**2.3. PELAKSANAAN**

- 2.3.1. Tempat. : PT. Pertamina Geothermal Energy
- 2.3.2. Alamat : Lt. 15 Menara Cakrawala, Jl. M.H. Thamrin No.9, RT.2/RW.1, Kb. Sirih, Kec. Menteng, Kota Jakarta Pusat, Daerah Khusus Ibukota Jakarta 10340
- 2.3.3. Fungsi : GICT

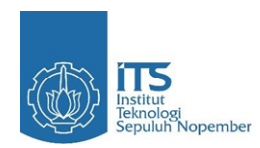

- 2.3.4. Pembimbing : Budyi Permono
- 2.3.5. Tim GICT :
	- 1. Toni Agusman
	- 2. Yanuardi Herdiyono
	- 3. Israyudi
	- 4. Ryan Norman Fadillah
	- 5. M. Rifky Yudistiro
	- 6. Rudi N.H.
- 2.3.6. Waktu Pelaksanaan : 28 Juni 2020 s/d 14 Agustus 2020

#### <span id="page-17-0"></span>**2.4. PESERTA KERJA PRAKTIK**

Peserta adalah 2 orang mahasiswa Institut Teknologi Sepuluh Nopember dengan data sebagai berikut :

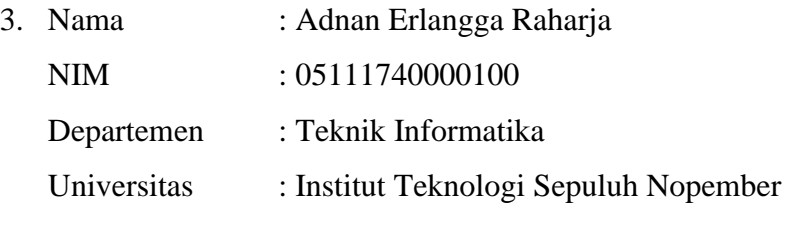

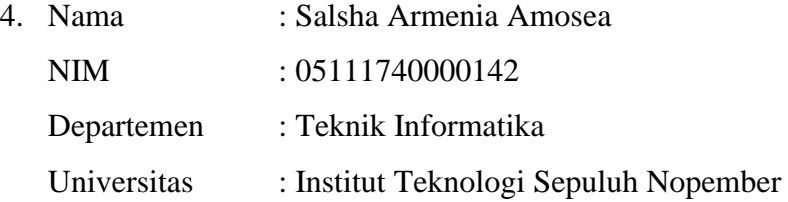

Pembimbing departemen : Ir. Siti Rochimah, M.T., Ph.D

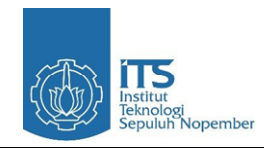

# **BAB III TINJAUAN PUSTAKA**

#### <span id="page-18-2"></span><span id="page-18-1"></span><span id="page-18-0"></span>**3.1. Tableau**

Tableau adalah *tools*/ platform untuk Membuat visualisasi data yang dimiliki lebih interaktif, mudah dibaca, dan mudah dianalisis. Visualisasi yang dilakukan adalah mengubah data dalam bentuk tabel yang kaku menjadi bentuk grafik, diagram, *geomapping*, dsb yang mampu memperlihatkan perubahan dan perbedaan yang ada pada data dengan lebih jelas.

#### <span id="page-18-3"></span>**3.2. Tableau Prep Builder**

Tableau Prep Builder adalah alat dalam rangkaian produk Tableau yang dirancang untuk membuat persiapan data Anda mudah dan intuitif. Gunakan Tableau Prep Builder untuk menggabungkan, membentuk, dan membersihkan data Anda untuk analisis di Tableau.

#### <span id="page-18-4"></span>**3.3. Microsoft Excel**

Microsoft Excel adalah sebuah program atau aplikasi yang merupakan bagian dari paket instalasi Microsoft Office, berfungsi untuk mengolah angka menggunakan spreadsheet yang terdiri dari baris dan kolom untuk mengeksekusi perintah. Microsoft Excel telah menjadi software pengolah data / angka terbaik di dunia.

#### <span id="page-18-5"></span>**3.4. Microsoft Visual Basic for Applications**

Microsoft Visual Basic for Applications (VBA) adalah sebuah turunan bahasa pemrograman Visual Basic yang dikembangkan oleh Microsoft dan dirilis pada tahun 1993, atau kombinasi yang terintegrasi antara lingkungan pemrograman(Visual Basic Editor)dengan bahasa pemrograman(Visual Basic)yang memudahkan pengguna untuk mendesain dan membangun program Visual Basic dalam aplikasi utama Microsoft Office, yang ditujukan untuk aplikasi-aplikasi tertentu.

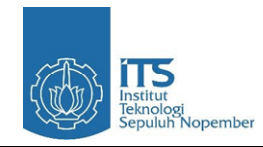

# **BAB IV ANALISA DATA**

#### <span id="page-19-2"></span><span id="page-19-1"></span><span id="page-19-0"></span>**4.1. Latar Belakang Masalah**

Setelah mengetahui data mengenai COVID-19 yang ada pada Mevent, kami merasa data tersebut dapat digunakan dan dimanfaatkan lebih lanjut menjadi sebuah saran ataupun acuan kebijakan bagi para pekerja untuk melakukan WFO atau WFH. Menurut kami pengambilan kebijakan ini bisa ditentukan oleh status COVID-19 di wilayah / tempat tinggal masing-masing pekerja, sehingga hasil dari penentuan status wilayah COVID-19 dapat dijadikan acuan serta penentuan kebijakan yang tepat bagi manajemen untuk diterapkan pada masing-masing pekerja PGE untuk menentukan WFH/WFO.

#### <span id="page-19-3"></span>**4.2. Tema Analisa Data**

- 1. Menentukan status wilayah COVID-19 pada daerah Banten, Jabodetabek, dan Jawa Barat.
- 2. Membuat acuan kebijakan yang bisa diterapkan kepada pegawai PGE.
- 3. Forecast laju perkembangan COVID-19.
- 4. Menentukan trend line COVID-19.

#### <span id="page-19-4"></span>**4.3. Tujuan Analisa Data**

- 1. Membuat acuan kebijakan untuk pekerja PGE apakah harus WFH/WFO.
- 2. Menentukan status wilayah COVID-19 untuk kebijakan yang harus diterapkan dan dipatuhi.
- 3. Mengkomunikasikan informasi secara jelas dan efisien kepada pengguna melalui grafik informasi yang dipilih, seperti tabel, grafik, *maps*, dll.

#### <span id="page-19-5"></span>**4.4. Software yang Digunakan**

Software yang digunakan untuk melakukan data *preprocessing* dan *data cleaning* adalah Microsoft Visual Basic for Applications (VBA) dan Tableau Prep Builder. Kami juga menggunakan Tableau Desktop untuk melakukan visualisasi data agar pengguna

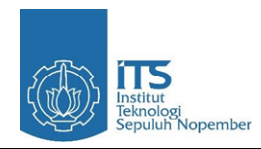

nantinya dapat lebih mudah mengerti output yang dihasilkan dari proses yang telah kami lakukan. Alasan kami menggunakan Tableau adalah :

- 1. Tableau adalah software untuk melakukan visualisasi data yang *powerful* dan banyak digunakan pada industri *Business Intelligence*.
- 2. Banyak digunakan pada platform-platform *online* perusahaan maupun instansi pemerintah.
- 3. Bisa memvisualisasikan jumlah data yang banyak.

#### <span id="page-20-0"></span>**4.5. Metodologi**

Data COVID-19 yang terdapat pada aplikasi Mevent berisikan berbagai macam data, diantaranya adalah data jumlah PDP dan jumlah positif aktif harian untuk setiap daerah di Indonesia. Mengetahui ini kami mengusulkan kepada rekan-rekan kerja serta pembimbing lapangan kami di PGE untuk menambahkan data zonasi untuk setiap wilayah yang memiliki data COVID-19 pada wilayahnya. Karena data yang kami punya hanya parameter untuk menentukan tingkat zona COVID-19 saja dan tidak ada mengenai tingkat zonasi apa pun maka kami memutuskan untuk menggunakan *unsupervised learning* untuk melakukan *clustering* zonasi COVID-19. Untuk melakukan *clustering* ini kami menggunakan K-Means dengan nilai  $K = 3$  karena kami ingin label yang dihasilkan dapat merepresentasikan 3 tingkat zonasi yaitu zona hijau, zona kuning, dan zona merah. Lalu dengan arahan rekanrekan PGE kami pun menghitung akurasi hasil *clustering* kami dengan data zonasi pemerintah. *Ternyata hasil clustering kami tidak memiliki akurasi yang baik yaitu tingkat akurasi < 50%.*

- 1. Dari hasil pencarian tingkat akurasi ini kami mencoba metode lain untuk melakukan zonasi. Yaitu dengan menggunakan *supervised learning*. Jadi data harian COVID-19 yang ada pada Mevent sebagai *feature* dan hasil zonasi pemerintah sebagai label. Kami mencoba berbagai macam algoritma klasifikasi, berikut adalah algoritma yang kami coba :
	- DecisionTreeClassifier
	- ExtraTreeClassifier
	- SVC
	- NuSVC
- Linear<sub>SVC</sub>
- KNeighborsClassifier
- Gaussian<sub>NB</sub>
- ComplementNB

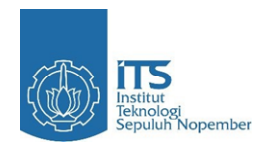

- BernoulliNB
- **MLPClassifier**
- SGDClassifier
- BaggingClassifier
- RandomForestClassifier
- ExtraTreesClassifier
- •
- GradientBoostingClassifie
- r
- GaussianProcessClassifier
- RidgeClassifier
- RidgeClassifierCV

• AdaBoostClassifier

Hasil tiap algoritma kami hitung akurasinya dan kami pilih algoritma yang memiliki tingkat akurasi paling tinggi. Kemudian model yang dihasilkan dari algoritma ini akan kami gunakan untuk klasifikasi zona COVID-19 di Indonesia berdasarkan data harian yang ada pada Mevent. Akurasi yang dihasilkan dengan cara lebih baik apabila dibandingkan dengan metode sebelumnya ketika menggunakan *unsupervised learning*, tetapi tetap tidak sesuai dengan harapan rekan serta pembimbing di PGE. Oleh karena itu, setelah berdiskusi dengan beberapa pertimbangan berikut kesimpulan metode yang akan ditetapkan :

- 1. Penyebab rendahnya akurasi yang dihasilkan oleh metode *clustering* maupun *machine learning* yang kami lakukan disebabkan karena keterbatasan data yang dapat kami olah. Sehingga metode menggunakan *clustering* maupun *machine learning* tidak dapat digunakan.
- 2. Metode yang digunakan untuk menentukan status wilayah adalah menggunakan kriteria dengan perhitungan sedemikian rupa yang telah disepakati bersama dengan *team developer* Aplikasi Mevent dan menggunakan hasil status wilayah ini sebagai rekomendasi kebijakan bagi pekerja untuk WFH ataupun WFO. Adapun rumus yang akan dipergunakan pada metode ini yaitu :
	- 2.1 *Haversine Formula* digunakan untuk menghitung jarak antara dua titik di bumi berdasarkan garis lintang dan bujur tanpa mengabaikan kelengkungan yang dimiliki bumi.

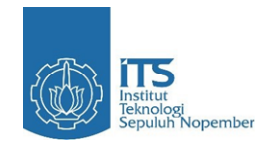

Haversine  $a = sin^2(\Delta\omega/2) + cos \omega_1 \cdot cos \omega_2 \cdot sin^2(\Delta\lambda/2)$ formula:  $c = 2 \cdot \arctan 2(\sqrt{a}, \sqrt{(1-a)})$  $d = R \cdot c$ where  $\varphi$  is latitude,  $\lambda$  is longitude, R is earth's radius (mean radius = 6,371km);

*i. Haversine Formula*

#### <span id="page-22-0"></span>**4.6. Status dan Kebijakan Wilayah COVID-19**

Status COVID-19 untuk tiap wilayah dibagi menjadi 4, yaitu status merah, orange, kuning, dan hijau.

#### a. **Status Merah**

Laju penambahan kasus PDP dan positif sangat tinggi. Dalam segi penularan atau transmisinya dapat dipastikan meluas dengan sangat cepat dibandingkan pada daerah lainnya.

#### b. **Status Oranye**

Laju penambahan kasus PDP dan positif tinggi. Dalam hal transmisi atau penularannnya, status oranye ini dipastikan ada dan lebih luas dibandingkan wilayah berstatus kuning.

#### c. **Status Kuning**

Terdapat kasus PDP dan positif COVID-19 atau laju penambahan kasus PDP dan Positif rendah pada daerah tersebut.. Selain itu, penularan atau transmisi juga masih kemungkinan terjadi.

#### d. **Status Hijau**

Tidak terdapat kasus PDP dan positif pada hari dan daerah tersebut.

Kebijakan yang dapat diterapkan untuk tiap wilayah pun berbeda-beda bergantung kepada status wilayah untuk wilayah tersebut. Kebijakan untuk tiap status wilayah adalah sebagai berikut:

### a. **Status Merah**

Tetap waspada dan dapat melakukan *full* WFH (*Work From Home*).

#### b. **Status Oranye**

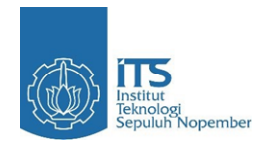

Harus disiplin dan waspada melakukan *physical distancing*, terapkan WFH (*Work From Home*) dan WFO (*Work From Office*) secara bergilir (2 minggu sekali).

c. **Status Kuning**

Harus disiplin dan waspada melakukan *physical distancing*, terapkan WFH (*Work From Home*) dan WFO (*Work From Office*) secara bergilir (2 minggu sekali).

d. **Status Hijau**

Tetap waspada dan dapat melakukan *full* WFO (*Work From Office*).

#### <span id="page-23-0"></span>**4.7. Penentuan Status Wilayah COVID-19**

Berdasarkan hasil diskusi panjang kami dengan rekan-rekan di PGE, kami menerapkan ketentuan untuk penentuan status wilayah COVID-19 seperti penjelasan berikut ini. Penentuan status wilayah COVID-19 menjadi 4 kategori berdasarkan indikator persentase pertumbuhan COVID-19 (PDP dan positif) setiap harinya. Adapun pembobotan untuk penentuan status wilayah COVID-19 sebagai berikut :

- a. **Status Hijau**
	- 1. Jika total jumlah PDP dan positif 0, artinya tidak ada kasus maupun penambahan COVID-19 pada hari tersebut.

#### b. **Status Kuning**

- 1. Jika total jumlah PDP dan positif 1 50 untuk tingkat kelurahan, 1 500 untuk tingkat kecamatan, dan 1 - 2500 untuk tingkat kabupaten ataupun kota.
- 2. atau jika terdapat penurunan persentase penambahan PDP dan positif diatas 80%.

#### c. **Status Oranye**

- 1. Jika persentase penambahan diatas 100% pada hari tersebut
- 2. atau jika total jumlah PDP dan positif 51 100 untuk tingkat kelurahan, 501 1000 untuk tingkat kecamatan, dan 2501 - 5000 untuk tingkat kabupaten ataupun kota
- 3. atau jika hari sebelumnya berstatus merah, maka akan berubah menjadi oranye jika penurunan persentase lebih dari -50%.
- d. **Status Merah**
	- 1. Jika persentase penambahan diatas 200% pada hari tersebut
	- 2. atau jika total jumlah PDP dan positif > 100 untuk tingkat kelurahan, >1000 untuk tingkat kecamatan, dan > 5000 untuk tingkat kabupaten ataupun kota.

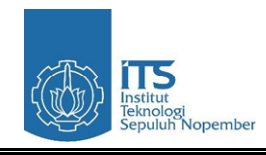

#### <span id="page-24-0"></span>*4.8. Workflow*

### **4.8.1. Alur kerja untuk data pekerja.**

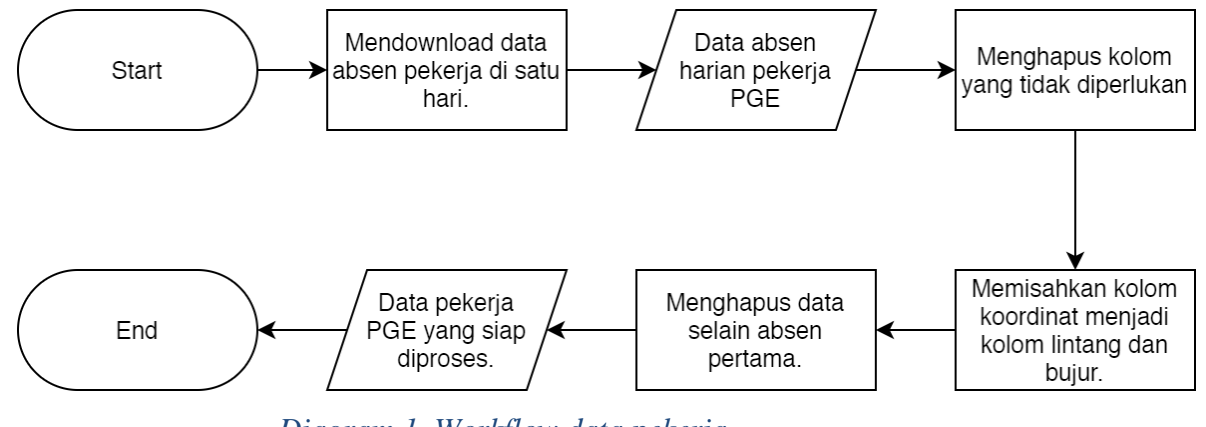

*Diagram 1. Workflow data pekerja*

### **4.8.2.** *Workflow* **untuk data COVID-19**

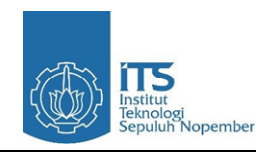

2020

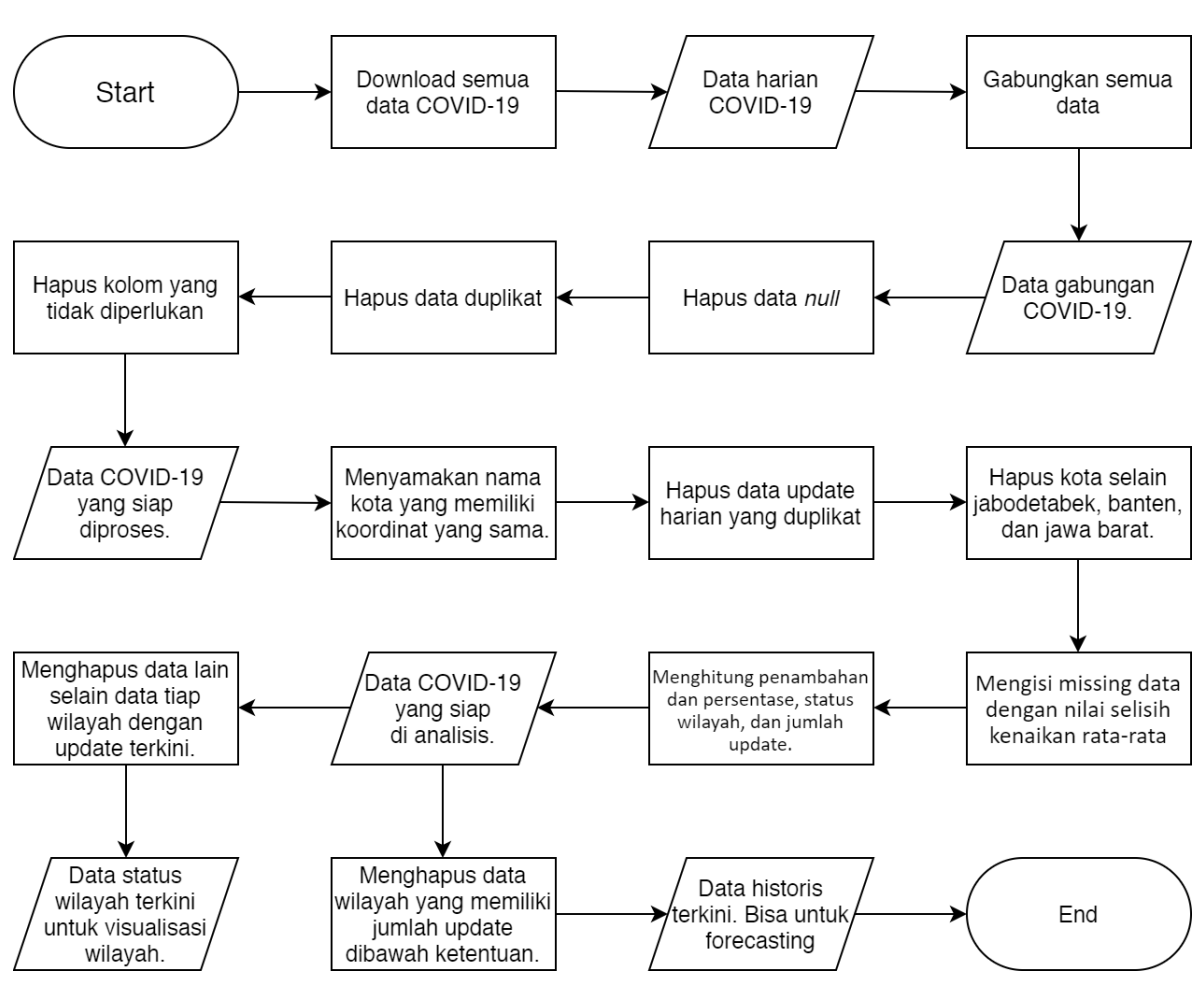

*diagram 2. Workflow Data COVID-19*

# **4.8.3. Alur kerja data pekerja yang digabung dengan data status wilayah terkini untuk mendapatkan data status wilayah tiap pekerja.**

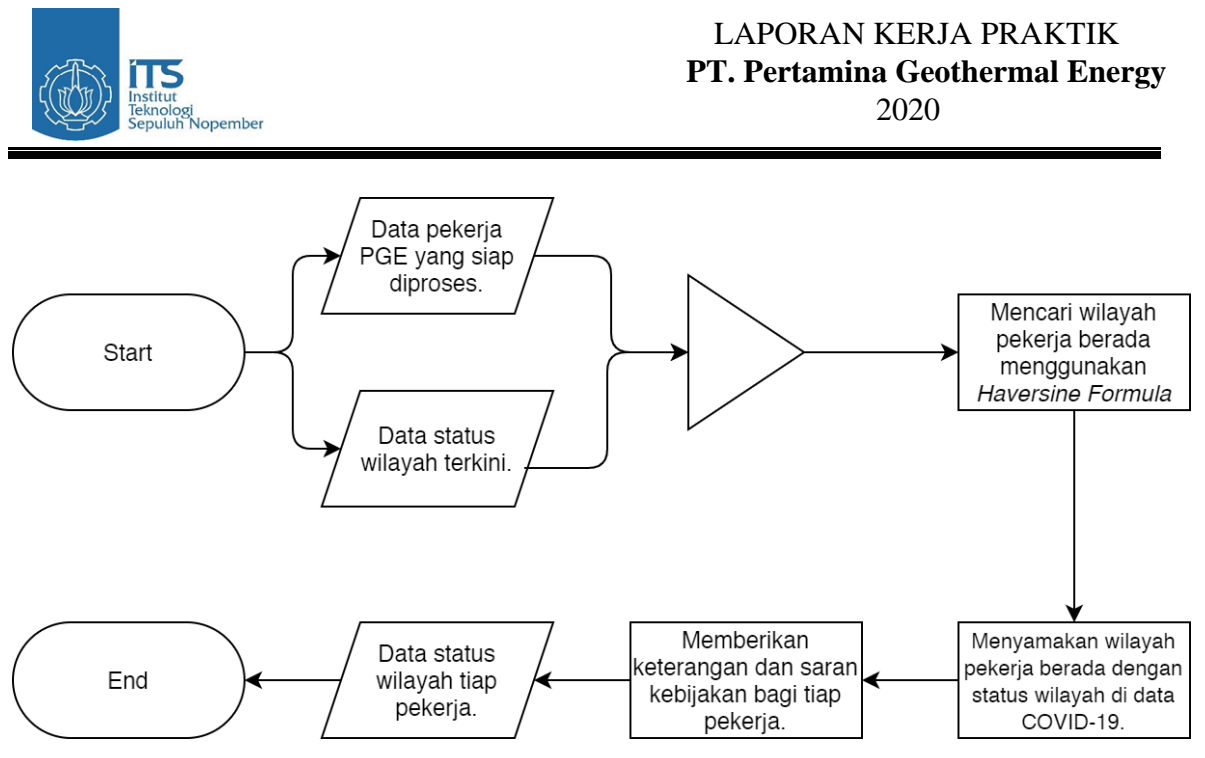

*diagram 3. Workflow Penggabungan*

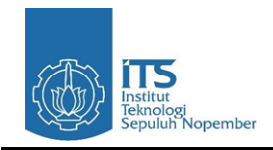

# **BAB V IMPLEMENTASI**

#### <span id="page-27-2"></span><span id="page-27-1"></span><span id="page-27-0"></span>**5.3. Algoritma**

5.3.1. Data awal

|                |                                  | AutoSave ● Of 日 り - ー =         |                         |                               | covid.php2020-08-12_covid.php2020-08-12.xlsx v | O Search          |                                          |       |                                                              |                 |             |            |              |                       | Adnan E. R. AE | $\overline{a}$   | $\sigma$                 |
|----------------|----------------------------------|---------------------------------|-------------------------|-------------------------------|------------------------------------------------|-------------------|------------------------------------------|-------|--------------------------------------------------------------|-----------------|-------------|------------|--------------|-----------------------|----------------|------------------|--------------------------|
| Home           | Insert                           | Page Layout                     |                         | Formulas                      | Data Review View Help                          |                   |                                          |       |                                                              |                 |             |            |              |                       |                | A Share Comments |                          |
|                |                                  | 丘                               |                         | coordinates Index (generated) |                                                |                   |                                          |       |                                                              |                 |             |            |              |                       |                |                  |                          |
|                |                                  |                                 |                         |                               | G<br>×.                                        |                   | x                                        |       | M                                                            | N               | $\Omega$    |            | $\Omega$     |                       |                | ×                |                          |
|                | coordinat Document features IiID |                                 | id                      | NAMA                          | REMARK<br>Path                                 | <b>TGL UPDATE</b> | type                                     |       | type (feat type (fe WADMPR                                   | coordinates LAT |             | LONG       |              | Number a OBJECTID PDP | POSITIE        | TOTAL            |                          |
|                | 23                               | п.                              | $\overline{2}$          | 2 Kelapa Dua                  | data covic Wilayah Administrasi Kecamatan      |                   | 23/04/2020 21.06 FeatureCc Feature Point |       | Kabupaten Tangerang                                          | 106.609848      | $-6.242164$ | 106,609848 | $\mathbf{1}$ | $\overline{2}$        | 36             | 20               | 56                       |
| $\overline{a}$ | 23                               | $\mathbf{1}$                    | $\overline{2}$          | 2 Kelapa Dua                  | data covic Wilayah Administrasi Kecamatan      |                   | 23/04/2020 21.06 FeatureCc Feature       | Point | Kabupaten Tangerang                                          | $-6,242164$     | $-6,242164$ | 106,609848 | $\mathbf{1}$ | $\overline{2}$        | 36             | 20               | 56                       |
| 1              | 23                               | $\overline{2}$                  | $\overline{\mathbf{3}}$ | 3 Pasarkemis                  | data covic Wilayah Administrasi Kecamatan      |                   | 23/04/2020 21.06 FeatureCc Feature       | Point | Kabupaten Tangerang                                          | 106.552612      | $-6.158697$ | 106.552612 | $\mathbf{1}$ |                       | 34             |                  | 40                       |
| ž              | 23                               | $\overline{2}$                  | $\mathbf{a}$            | 3 Pasarkemis                  | data covic Wilayah Administrasi Kecamatan      |                   | 23/04/2020 21.06 FeatureCc Feature       | Point | Kabupaten Tangerang                                          | $-6.158697$     | $-6.158697$ | 106.552612 | $\mathbf{1}$ |                       | 34             |                  | 40                       |
| $\mathbf{1}$   | $^{23}$                          | $\overline{\mathbf{3}}$         | 4                       | 4 Curug                       | data covic Wilayah Administrasi Kecamatan      |                   | 23/04/2020 21.06 FeatureCc Feature       | Point | Kabupaten Tangerang                                          | 106,566154      | $-6.242401$ | 106.566154 | $\mathbf{1}$ | $\Delta$              | 23             |                  | 24                       |
| $\overline{2}$ | 23                               | $\overline{3}$                  | 4                       | 4 Curug                       | data covic Wilayah Administrasi Kecamatan      |                   | 23/04/2020 21.06 FeatureCc Feature       | Point | Kabupaten Tangerang                                          | $-6.242401$     | $-6.242401$ | 106,566154 | $\mathbf{1}$ | 4                     | 23             |                  | 24                       |
| 1              | 23                               | $\Delta$                        | $\overline{\mathbf{S}}$ | 5 Pagedangan                  | data covid Wilayah Administrasi Kecamatan      |                   | 23/04/2020 21.06 FeatureCc Feature Point |       | Kabupaten Tangerang                                          | 106,61747       | $-6,297462$ | 106,61747  | 11           | 5                     | 17             |                  | 21                       |
| $\overline{2}$ | 23                               | $\overline{a}$                  | s                       | 5 Pagedangan                  | data covic Wilayah Administrasi Kecamatan      |                   | 23/04/2020 21.06 FeatureCc Feature       | Point | Kabupaten Tangerang                                          | $-6,297462$     | $-6,297462$ | 106,61747  | $\mathbf{1}$ |                       | 17             | A                | 21                       |
|                | 23                               | 5                               | 6                       | 6 Cikupa                      | data covic Wilayah Administrasi Kecamatan      |                   | 23/04/2020 21.06 FeatureCc Feature       | Point | Kabupaten Tangerang                                          | 106,516212      | $-6,217902$ | 106,516212 | $\mathbf{1}$ |                       | 16             |                  | 18                       |
| $\overline{2}$ | 23                               | $\overline{\phantom{a}}$        | 6                       | 6 Cikupa                      | data covic Wilayah Administrasi Kecamatan      |                   | 23/04/2020 21.06 FeatureCc Feature       | Point | Kabupaten Tangerang                                          | $-6.217902$     | $-6.217902$ | 106.516212 | $\mathbf{1}$ | £.                    | 16             | $\overline{ }$   | 18                       |
| 1              | 23                               | 6                               | $\mathcal{I}$           | 7 Rajeg                       | data covic Wilayah Administrasi Kecamatan      |                   | 23/04/2020 21.06 FeatureCc Feature       | Point | Kabupaten Tangerang                                          | 106,510269      | $-6.116067$ | 106,510269 | $\mathbf{1}$ |                       | 11             |                  | 14                       |
| $\overline{2}$ | 23                               | 6                               | $\tau$                  | 7 Rajeg                       | data covic Wilayah Administrasi Kecamatan      |                   | 23/04/2020 21.06 FeatureCc Feature       | Point | Kabupaten Tangerang                                          | $-6,116067$     | $-6,116067$ | 106.510269 | $\mathbf{1}$ | $\tau$                | 11             |                  | 14                       |
| $\mathbf{1}$   | 23                               | $\overline{z}$                  | s                       | 8 Legok                       | data covic Wilayah Administrasi Kecamatan      |                   | 23/04/2020 21.06 FeatureCc Feature       | Point | Kabupaten Tangerang                                          | 106,565338      | $-6,304275$ | 106,565338 | $\mathbf{1}$ |                       |                |                  | $\overline{z}$           |
| $\overline{a}$ | $\overline{23}$                  | $\tau$                          | ġ.                      | 8 Legok                       | data covic Wilayah Administrasi Kecamatan      |                   | 23/04/2020 21.06 FeatureCc Feature       | Point | Kabupaten Tangerang                                          | $-6,304275$     | $-6.304275$ | 106,565338 | $\mathbf{1}$ |                       | $\overline{a}$ |                  | $\approx$                |
| $\overline{1}$ | 23                               | 8                               | q                       | 9 Kosambi                     | data covic Wilayah Administrasi Kecamatan      |                   | 23/04/2020 21.06 FeatureCc Feature       | Point | Kabupaten Tangerang                                          | 106,68821       | $-6.076887$ | 106,68821  | $\mathbf{1}$ |                       |                |                  | $\mathbf{R}$             |
| $\overline{z}$ | 23                               | $\mathbf{g}$                    | $\overline{9}$          | 9 Kosambi                     | data covic Wilayah Administrasi Kecamatan      |                   | 23/04/2020 21.06 FeatureCcFeature        | Point | Kabupaten Tangerang                                          | $-6,076887$     | $-6.076887$ | 106,68821  | $\mathbf{1}$ | 9                     | $\overline{ }$ |                  | ×                        |
|                | 23                               | $\ddot{q}$                      | 10 <sup>1</sup>         | 10 Cisauk                     | data covic Wilayah Administrasi Kecamatan      |                   | 23/04/2020 21.06 FeatureCcFeature        | Point | Kabupaten Tangerang                                          | 106.630104      | $-6.339029$ | 106.630104 | $\mathbf{1}$ | 10                    |                |                  | 4                        |
| $\overline{2}$ | 23                               | $\ddot{q}$                      | 10 <sup>1</sup>         | 10 Cisauk                     | data covic Wilayah Administrasi Kecamatan      |                   | 23/04/2020 21.06 FeatureCc Feature       | Point | Kabupaten Tangerang                                          | $-6,339029$     | 6.339029    | 106.630104 | $\mathbf{1}$ | 10                    | $\overline{a}$ |                  | $\Delta$                 |
|                | $^{23}$                          | 10                              | 11                      | 11 Kemiri                     | data covic Wilayah Administrasi Kecamatan      |                   | 23/04/2020 21.06 FeatureCc Feature       | Point | Kabupaten Tangerang                                          | 106,46386       | $-6.087464$ | 106,46386  | $\mathbf{1}$ | 11                    | $\overline{2}$ |                  | $\overline{2}$           |
| $\overline{2}$ | 23                               | 10                              | 11                      | 11 Kemiri                     | data covic Wilayah Administrasi Kecamatan      |                   | 23/04/2020 21.06 FeatureCc Feature       | Point | Kabupaten Tangerang                                          | $-6.087464$     | $-6.087464$ | 106.46386  | $\mathbf{1}$ | 11                    | $\overline{z}$ | $\Omega$         | $\overline{z}$           |
|                | 23                               | 11                              | 12                      | 12 Tigaraksa                  | data covic Wilayah Administrasi Kecamatan      |                   | 23/04/2020 21.06 FeatureCc Feature       | Point | Kabupaten Tangerang                                          | 106,46727       | $-6.2658$   | 106,46727  | $\mathbf{1}$ | 12                    | 10             |                  | 11                       |
| $\overline{2}$ | 23                               | 11                              | 12                      | 12 Tigaraksa                  | data covic Wilayah Administrasi Kecamatan      |                   | 23/04/2020 21.06 FeatureCc Feature       | Point | Kabupaten Tangerang                                          | $-6,2658$       | $-6.2658$   | 106.46727  | $\mathbf{1}$ | 12                    | 10             |                  | 11                       |
| 1              | $_{23}$                          | 12                              | 13                      | 13 Sepatan Timur              | data covic Wilayah Administrasi Kecamatan      |                   | 23/04/2020 21.06 FeatureCc Feature       | Point | Kabupaten Tangerang                                          | 106,608238      | $-6,119688$ | 106,608238 | $\mathbf{1}$ | 13                    | $\Delta$       |                  | $\overline{\phantom{a}}$ |
| $\overline{2}$ | 23                               | 12                              | 13                      | 13 Sepatan Timur              | data covid Wilayah Administrasi Kecamatan      |                   | 23/04/2020 21.06 FeatureCc Feature Point |       | Kabupaten Tangerang                                          | $-6.119688$     | $-6.119688$ | 106.608238 | $1\,$        | 13                    | $\Delta$       |                  | 5                        |
| 1              | 23                               | 13                              | 14                      | 14 Teluknaga                  | data covic Wilayah Administrasi Kecamatan      |                   | 23/04/2020 21.06 FeatureCcFeature        | Point | Kabupaten Tangerang                                          | 106,659653      | $-6,051627$ | 106,659653 | $\mathbf{1}$ | 14                    | 10             |                  | 10                       |
| $\overline{2}$ | 23                               | 13                              | 14                      | 14 Teluknaga                  | data covic Wilayah Administrasi Kecamatan      |                   | 23/04/2020 21.06 FeatureCc Feature       | Point | Kabupaten Tangerang                                          | $-6.051627$     | $-6.051627$ | 106.659653 | $\mathbf{1}$ | 14                    | 10             | $\alpha$         | 10 <sup>°</sup>          |
|                | 23                               | 14                              | 15                      | 15 Sepatan                    | data covic Wilayah Administrasi Kecamatan      |                   | 23/04/2020 21.06 FeatureCc Feature       | Point | Kabupaten Tangerang                                          | 106,579948      | $-6.118942$ | 106,579948 | $\mathbf{1}$ | 15                    |                |                  | $\mathbf{\hat{z}}$       |
| $\overline{z}$ | 23                               | 14                              | 15                      | 15 Sepatan                    | data covic Wilayah Administrasi Kecamatan      |                   | 23/04/2020 21.06 FeatureCc Feature       | Point | Kabupaten Tangerang                                          | $-6,118942$     | $-6.118942$ | 106.579948 | $\mathbf{1}$ | 15                    | $\overline{a}$ |                  | $\overline{a}$           |
| 1              | 23                               | 15                              | 16                      | 16 Panongan                   | data covic Wilayah Administrasi Kecamatan      |                   | 23/04/2020 21.06 FeatureCc Feature       | Point | Kabupaten Tangerang                                          | 106,526199      | $-6,27874$  | 106,526199 | $\mathbf{1}$ | 16                    | $\overline{5}$ |                  | $\overline{z}$           |
| $\overline{2}$ | 23                               | 15                              | 16                      | 16 Panongan                   | data covid Wilayah Administrasi Kecamatan      |                   | 23/04/2020 21.06 FeatureCc Feature Point |       | Kabupaten Tangerang                                          | $-6,27874$      | $-6,27874$  | 106.526199 | $\mathbf{1}$ | 16                    | 5              | $\overline{2}$   | $\overline{z}$           |
| $\mathbf{1}$   | $\overline{z}$                   | 16                              | 17                      | 17 Jambe                      | data covic Wilayah Administrasi Kecamatan      |                   | 23/04/2020 21.06 FeatureCc Feature       | Point | Kabupaten Tangerang                                          | 106,498924      | $-6.324546$ | 106.498924 | $\mathbf{1}$ | 17                    | $\overline{2}$ |                  |                          |
| $\overline{2}$ | $^{23}$                          | 16                              | 17                      | 17 Jambe                      | data covid Wilayah Administrasi Kecamatan      |                   | 23/04/2020 21.06 FeatureCc Feature       | Point | Kabupaten Tangerang                                          | $-6,324546$     | $-6,324546$ | 106,498924 | $\mathbf{1}$ | 17                    | $\overline{2}$ |                  | $\mathbf{z}$             |
| $\mathbf{1}$   | 23                               | 17                              | 18                      | 18 Sindang Jaya               | data covic Wilayah Administrasi Kecamatan      |                   | 23/04/2020 21.06 FeatureCc Feature       | Point | Kabupaten Tangerang                                          | 106,499298      | $-6.169562$ | 106,499298 | $\mathbf{1}$ | 18                    | 6              |                  | $\overline{z}$           |
| $\overline{z}$ | 23                               | 17                              | 18                      | 18 Sindang Jaya               | data covic Wilayah Administrasi Kecamatan      |                   | 23/04/2020 21.06 FeatureCc Feature Point |       | Kabupaten Tangerang                                          | $-6,169562$     | $-6,169562$ | 106,499298 | $\mathbf{1}$ | 18                    | 6              |                  | $\overline{z}$           |
| 1              | 23                               | 18                              | 19                      | 19 Balaraja                   | data covid Wilayah Administrasi Kecamatan      |                   | 23/04/2020 21.06 FeatureCc Feature       | Point | Kabupaten Tangerang                                          | 106,440887      | $-6,205404$ | 106.440887 | $\mathbf{1}$ | 19                    |                |                  | $\Delta$                 |
| $\overline{2}$ | $^{23}$                          | 18                              | 19                      | 19 Balaraja                   | data covic Wilayah Administrasi Kecamatan      |                   | 23/04/2020 21.06 FeatureCcFeature        | Point | Kabupaten Tangerang                                          | $-6,205404$     | $-6,205404$ | 106,440887 | $\mathbf{1}$ | 19                    |                |                  | $\Delta$                 |
| 1              | 22                               | 19                              | 20 <sup>1</sup>         | 20 Pakuhaji                   | data covic Wilayah Administrasi Kecamatan      |                   | 23/04/2020 21.06 FeatureCc Feature       | Point | Kabupaten Tangerang                                          | 106,606316      | $-6.058405$ | 106,606316 | $\mathbf{1}$ | 20                    | $\Lambda$      |                  | $\Delta$                 |
| $\overline{2}$ | 23                               | 19                              | 20                      | 20 Pakuhaii                   | data covic Wilayah Administrasi Kecamatan      |                   | 23/04/2020 21.06 FeatureCcFeature        | Point | Kabupaten Tangerang                                          | $-6.058405$     | $-6.058405$ | 106.606316 | $\mathbf{1}$ | 20                    | $\Delta$       |                  | 4                        |
| $\mathbf{1}$   | 23                               | 20                              | 21                      | 21 Mauk                       | data covic Wilayah Administrasi Kecamatan      |                   | 23/04/2020 21.06 FeatureCc Feature       | Point | Kabupaten Tangerang                                          | 106.519241      | $-6,056303$ | 106.519241 | $\mathbf{1}$ | 21                    | ×              | $\Omega$         | $\leq$                   |
| $\overline{2}$ | 23                               | 20 <sup>°</sup>                 | 21                      | 21 Mauk                       | data covic Wilayah Administrasi Kecamatan      |                   | 23/04/2020 21.06 FeatureCc Feature       | Point | Kabupaten Tangerang                                          | $-6,056303$     | $-6.056303$ | 106,519241 | $\mathbf{1}$ | 21                    | ×.             |                  | $\overline{\phantom{a}}$ |
| $\mathbf{1}$   | 23                               | 21                              | 23                      | 23 Solean                     | data covic Wilayah Administrasi Kecamatan      |                   | 23/04/2020 21.06 FeatureCc Feature       | Point | Kabupaten Tangerang                                          | 106,421692      | $-6.307319$ | 106,421692 | $\mathbf{1}$ | 23                    | $\overline{5}$ |                  |                          |
| $\overline{2}$ | 23                               | 21                              | 23                      | 23 Solean                     | data covid Wilayah Administrasi Kecamatan      |                   | 23/04/2020 21.06 FeatureCc Feature       | Point | Kabupaten Tangerang                                          | $-6.307319$     | $-6.307319$ | 106.421692 | $\mathbf{1}$ | 23                    | 5              |                  |                          |
| $\mathbf{1}$   | 23                               | 22                              | 24                      | 24 Kresek                     | data covic Wilayah Administrasi Kecamatan      |                   | 23/04/2020 21.06 FeatureCc Feature       | Point | Kabupaten Tangerang                                          | 106.403748      | $-6.144136$ | 106,403748 | $\mathbf{1}$ | 24                    | $\mathbf{I}$   | $\Omega$         | $\mathbf{I}$             |
| $\overline{2}$ | 23                               | 22                              | 24                      | 24 Kresek                     | data covic Wilayah Administrasi Kecamatan      |                   |                                          |       | 23/04/2020 21.06 FeatureCc Feature Point Kabupaten Tangerang | $-6.144136$     | $-6.144136$ | 106,403748 |              | 24                    |                |                  |                          |
|                |                                  | covid.php2020-08-12 covid.php20 |                         | $\odot$                       |                                                |                   |                                          |       | 主义                                                           |                 |             |            |              |                       |                |                  |                          |

5.3.2. Untuk menggabungkan kota berdasarkan koordinat yang sama.

```
Sub Test()
Dim i As Variant
Dim j1 As Variant
Dim j2 As Variant
Dim j3 As String
Dim j4 As Double
Dim j5 As Double
Dim j6 As Double
Dim ttl As Double
Dim ttl2 As Double
Dim len1 As Variant
```
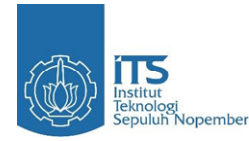

2020

```
Dim tmp As String
Dim hit As Variant
Set Rng = Range("A2:J113868")
j1 = 0j2 = 0j3 = 0j4 = 0j5 = 0j6 = 0ttl = 0ttl2 = 1For i = 1 To 113867
   If (j1 <> Rng.Cells(i, 6).Value) Or (j2 <> Rng.Cells(i, 7).Value) Then
          i = \text{Rng.Cells}(i, 6). Value
          j2 = Rng. Cells(i, 7). Value
          j3 = Rng. Cells(i, 2). Value
          len1 = Len(j3)tmp = j3ttl = 0ttl2 = 1hit = 0ElseIf (j1 = \text{Rng.Cells}(i, 6) \cdot \text{Value}) And (j2 = \text{Rng.Cells}(i, 7) \cdot \text{Value})Then
          j5 = Rng. Cells(i, 6). Offset(1, 0). Value
          j6 = Rng. Cells(i, 7). Offset(1, 0). Value
           j3 = Rng.Cells(i, 2).Value
          hit = hit + 1 If (Len(j3) < len1) Then
           Rng.Cells(i, 2).Value = tmp
           ElseIf (Len(j3) > len1) Then
          i = i - hitlen1 = Len(j3)tmp = j3hit = 0 Rng.Cells(i, 2).Value = tmp
           End If
   End If
Next i
```
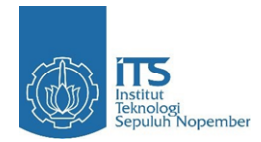

End Sub

5.3.3. Untuk menghilangkan data update duplikat di tanggal yang sama dan hanya menyimpan data terbaru di hari itu.

```
Sub Test()
Dim i As Variant
Dim j1 As Variant
Dim firstDate As Date, secondDate As Date
Set Rng = Range("A2:J113868")
j1 = 0For i = 1 To 113867
       If IsEmpty(Rng.Cells(i, 5).Value) Then Exit For
       If (j1 <> Rng.Cells(i, 2).Value) Then
        j1 = Rng.Cells(i, 2).Value
       ElseIf (j1 = \text{Rng.Cells} (i, 2).Value) Then
       firstDate = Rng.Cells(i, 5).Offset(-1, 0).Value
       secondDate = \text{Rng.Cells} (i, 5). Value
        If (DateDiff("d", firstDate, secondDate) = 0) Then
              Rng.Cells(i, 5).Offset(-1, 0).EntireRow.Delete
              i = i - 1 End If
       End If
Next i
End Sub
```
5.3.4. Untuk menghapus wilayah lain selain Jabodetabek, Banten, dan Jawa Barat.

```
Sub Test()
Dim i As Variant
Set Rng = Range("A2:J72041")
For i = 1 To 72040
      If IsEmpty(Rng.Cells(i, 5).Value) Then Exit For
      If (InStr(LCase(Rng.Cells(i, 3).Value), LCase("Banten")) = 0) And 
(InStr(LCase(Rng.Cells(i, 3).Value), LCase("Jawa Barat")) = 0) And 
IsEmpty(Rng.Cells(i, 4).Value) Then
```
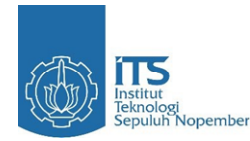

```
 Rng.Cells(i, 5).EntireRow.Delete
      i = i - 1End If
Next i
End Sub
```
5.3.5. Untuk mengisi data kosong dengan selisih kenaikan rata-rata.

```
Sub Test()
Dim i As Variant
Dim n As Variant
Dim j As Variant
Dim firstDate As Date, secondDate As Date
Set Rng = Range("A2:J47239")
i = 1
Do While (Not IsEmpty(Rng.Cells(i, 5).Value))
      firstDate = Rng.Cells(i, 5).Value
       secondDate = Rng.Cells(i, 5) .0ffset(1, 0) .ValueIf (DateDiff("d", firstDate, secondDate) > 1) Then
        n = DateDiff("d", firstDate, secondDate)
        j1 = Round((Rng.Cells(i, 8).Offset(1, 0).Value - Rng.Cells(i, 
8).Value) / n, 0)
       j2 = Round((Rng.Cells(i, 9).Offset(1, 0).Value - Rng.Cells(i,
9).Value) / n, 0)
        j3 = Round((Rng.Cells(i, 10).Offset(1, 0).Value - Rng.Cells(i, 
10).Value) / n, 0)
      For j = 1 to (n - 1) Rng.Cells(i, 2).EntireRow.Copy
              Rng.Offset(i).Insert Shift:=xlDown
              Rng.Cells(i).Offset(1).EntireRow.PasteSpecial xlPasteFormats
              Application.CutCopyMode = False
             i = i + 1 Rng.Cells(i, 11).Value = "Baru"
              Rng.Cells(i, 5).Value = DateAdd("d", 1, Rng.Cells(i, 5).Value)
             Rng.Cells(i, 8).Value = Rng.Cells(i, 8).Value + j1If (Rng.Cells(i, 8).Value < 0) Then
             Rng.Cells(i, 8).Value = 0
              End If
             Rng.Cells(i, 9).Value = Rng.Cells(i, 9).Value + \dot{1}2 If (Rng.Cells(i, 9).Value < 0) Then
             Rng.Cells(i, 9).Value = 0 End If
              Rng.Cells(i, 10).Value = Rng.Cells(i, 8).Value + Rng.Cells(i, 
9).Value
       Next j
      End If
       i = i + 1Loop
```
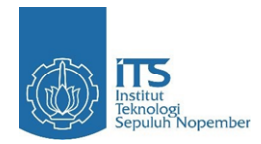

End Sub

5.3.6. Untuk menghitung penambahan dan persentase penambahan total PDP dan positif setiap daerah tiap harinya, penentuan status wilayah setiap daerah tiap harinya, dan jumlah melakukan update setiap daerah.

```
Sub Test()
Dim i As Variant
Dim j1 As Variant
Dim j2 As Double
Dim j3 As Variant
Dim j4 As Double
Dim ttl As Double
Dim ttl2 As Double
Dim ttl3 As Double
Dim tmpKota As Variant
Dim efek As Variant
Set Rng = Range("A2:J60668")
71 = 0j2 = 0j3 = 0j4 = 0j5 = 0\dot{16} = 0ttl = 0ttl2 = 0ttl3 = 1tmpKota = 0Rng.Cells(1, 10).Offset(-1, 1).Value = "Penambahan"
Rng.Cells(1, 10).Offset(-1, 2).Value = "Persentase Penambahan"
Rng.Cells(1, 10).Offset(-1, 3).Value = "Status"
Rng.Cells(1, 10).Offset(-1, 4).Value = "Jumlah Update"
For i = 1 To 60667
      If IsEmpty(Rng.Cells(i, 5).Value) Then Exit For
       If (tmpKota <> Rng.Cells(i, 2).Value) Then
        j1 = Rng.Cells(i, 2).Value
       j2 = Rng. Cells(i, 10). Value
       tmpKota = j1\text{tt} = 1
       ElseIf (tmpKota = Rng.Cells(i, 2).Value) Then
 j3 = Rng.Cells(i, 2).Offset(-1, 0).Value
       j2 = Rng. Cells(i, 10). Value
       j4 = Rng. Cells(i, 10). Offset(-1, 0). Value
       ttl3 = ttl3 + 1 efek = 1
        If((InStr(LCase(Rng.Cells(i, 2).Value), LCase("Kabupaten")) <> 0) Or 
(InStr(LCase(Rng.Cells(i, 2).Value), LCase("Kota")) <> 0)) Then
```
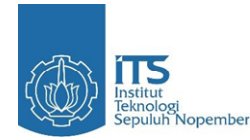

```
 efek = 50
       ElseIf (InStr(LCase(Rng.Cells(i, 2).Value), LCase("Kecamatan")) <> 0) 
Then
             efek = 10 End If
      If (j1 = j3) Then
             ttl = (j2 - j4)Rnq.Cells(i, 10).Offset(0, 1).Value = ttlIf (j4 = 0) Then
             Rng.Cells(i, 10).Offset(0, 2).Value = "NaN"
              Else
             ttl2 = (j2 - j4) / j4Rnq.Cells(i, 10).Offset(0, 2).Value = ttl2 End If
             If (Rng.Cells(i, 10).Value = 0) Then
             Rng.Cells(i, 10).Offset(0, 3).Value = "Hijau"
             ElseIf (Rng.Cells(i, 10).Offset(0, 2).Value \le -0.8) Then
             Rng.Cells(i, 10).Offset(0, 3).Value = "Kuning"
             ElseIf ((Rng.Cells(i, 10).Offset(0, 2).Value \le -0.5) And
(InStr(LCase(Rng.Cells(i, 10).Offset(-1, 3).Value), LCase("Merah")))) Then
Rng.Cells(i, 10).Offset(0, 3).Value = "Orange"
             ElseIf ((Rng.Cells(i, 10).Offset(0, 2).Value >= 2) Or
(Rng.Cells(i, 10).Value > (100 * efek))) Then
              Rng.Cells(i, 10).Offset(0, 3).Value = "Merah"
             ElseIf ((Rng.Cells(i, 10).Offset(0, 2).Value >= 1) And
(InStr(LCase(Rng.Cells(i, 10).Offset(-1, 3).Value), LCase("Kuning")))) Then
 Rng.Cells(i, 10).Offset(0, 3).Value = "Orange"
             ElseIf ((Rng.Cells(i, 10).Value > 0) And (Rng.Cells(i,
10).Value \leq (50 \star efek))) Then
             Rng.Cells(i, 10).Offset(0, 3).Value = "Kuning"
             ElseIf ((Rng.Cells(i, 10).Value > (50 * efek)) And
(Rng.Cells(i, 10).Value \leq (100 \star efek))) Then
              Rng.Cells(i, 10).Offset(0, 3).Value = "Orange"
              End If
       End If
      If (j1 \Leftrightarrow \text{Rng.Cells} (i, 2) . \text{offset} (1, 0) . \text{Value}) Then
             Rng.Cells(i, 10).Offset(0, 4).Value = ttl3
      EndIf
      End If
Next i
End Sub
```
5.3.7. Untuk menghapus data selain data daerah dengan total jumlah update yang kurang dari ketentuan. Berfungsi untuk melakukan forecasting.

```
Sub Test()
Dim i As Variant
Dim k As Variant
Dim j1 As Variant
Dim j2 As Variant
Dim hit As Variant
```
IT5 ieknologi<br>Sepuluh Nopember

```
Dim iter As Variant
Dim tmpKota As Variant
Set \overline{Rng} = Range("A2:N60668")
j1 = 0
\bar{1}2 = 0tmpKota = 0
For i = 1 To 60667
      If IsEmpty(Rng.Cells(i, 5).Value) Then Exit For
      If (tmpKota <> Rng.Cells(i, 2).Value) Then
      j1 = Rng. Cells(i, 2). Value
      tmpKota = i1hit = 0ElseIf (tmpKota = Rng.Cells(i, 2).Value) Then
j2 = Rng.Cells(i, 10).Offset(0, 4).Value
      hit = hit + 1 If (Not IsEmpty(j2)) Then
             If (j2 < 80) Then
             i = i - hit iter = j2
 For k = 1 To iter
                    Rng.Cells(i, 5).EntireRow.Delete
              Next k
             i = i - 1 End If
       EndIf
      End If
Next i
End Sub
```
5.3.8. Untuk menghapus data selain data dengan tanggal update terkini untuk setiap daerah. Berfungsi untuk melakukan visualisasi status tiap daerah.

```
Sub Test()
Dim i As Variant
Set Rng = Range("A2:N60668")
i = 1
Do While (Not IsEmpty(Rng.Cells(i, 5).Value))
      If IsEmpty(Rng.Cells(i, 14).Value) Then
       Rng.Cells(i, 5).EntireRow.Delete
      i = i - 1End If
      i = i + 1Loop
End Sub
```
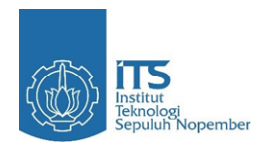

5.3.9. Untuk memisahkan data koordinat pekerja yang berada di satu kolom yang sama menjadi 2 kolom *latitude* serta *longitude*.

```
Sub Test()
Dim i As Variant
Set Rng = Range("A2:Q969")
Rng.Cells(1, 12).Offset(-1, 0).Value = "Latitude"
Rng.Cells(1, 12).Offset(-1, 1).Value = "Longitude"
For i = 1 To 484
      If IsEmpty(Rng.Cells(i, 5).Value) Then Exit For
       If (Rng.Cells(i, 1).Value = i) Then If (Rng.Cells(i, 2).Value = 1) Then
              Rng.Cells(i, 12).Offset(1, 1).Value = Rng.Cells(i, 12).Value
              Rng.Cells(i, 5).EntireRow.Delete
              i = i - 1
       End If
      End If
Next i
Rng.Cells(1, 1).EntireColumn.Delete
Rng.Cells(1, 1).EntireColumn.Delete
End Sub
```
5.3.10. Untuk menghapus data absen pekerja selain data absen pertama mereka di hari itu.

```
Sub Test()
Dim i As Variant
Dim j1 As Variant
Set Rng = Range("A2:Q485")
j1 = 0i = 1Do While (Not IsEmpty(Rng.Cells(i, 5).Value))
       j1 = Rng.Cells(i, 3).Value
       Do While (j1 = \text{Rng.Cells}(i, 3) \cdot \text{offset}(1, 0) \cdot \text{Value}) Rng.Cells(i, 5).Offset(1, 0).EntireRow.Delete
       Loop
       i = i + 1Loop
End Sub
```
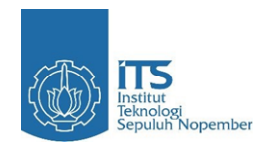

5.3.11. Untuk menentukan pekerja berada di daerah mana dan menentukan kebijakan yang dapat diambil oleh manajemen berdasarkan dari status pada daerah pekerja tersebut

berada.

```
Sub Test()
Dim i As Variant
Dim j As Variant
Dim lat_1 As Variant
Dim long_1 As Variant
Dim lat 2 As Variant
Dim \log 2 As Variant
Dim temp As Variant
Dim nomor As Variant
Set Rna = Range("A1:M589")Set Rng2 = Range("A591:K881")
temp = 10000000
nomor = 0
Rng2.Cells(1, 12).Offset(-1, 0).Value = "NAMA DARENT"Rng2.Cells(1, 12).Offset(-1, 1).Value = "REMARK"
Rng2.Cells(1, 12).Offset(-1, 2).Value = "WADMPR"
Rng2.Cells(1, 12).Offset(-1, 3).Value = "Status"Rng2.Cells(1, 12).Offset(-1, 4).Value = "Kesimpulan"Rng2.Cells(1, 12).Offset(-1, 5).Value = "Kebijakan"
For i = 1 To 291
      lat 1 = Application.WorksheetFunction.Radians(Rng2.Cells(i,
10).Value)
      long 1 = Application.WorksheetFunction.Radians(Rng2.Cells(i,
11).Value)
      temp = 10000000
      norm = 0For j = 2 To 589
      lat 2 = Application.WorksheetFunction.Radians(Rng.Cells(j, 6).Value)
       long_2 = Application.WorksheetFunction.Radians(Rng.Cells(j, 7).Value)
      dist = 6371 * ((2 *Application.WorksheetFunction.Asin(Sqr((Sin((lat 1 - lat 2) / 2) \land 2) +
Cos(lat 1) * Cos(lat 2) * (Sin((long 1 - long 2) / 2) ^ 2)))))
       If (temp > dist) Then
              temp = dist
             nomor = j End If
      Next j
      Rng2.Cells(i, 12).Value = Rng.Cells(nomor, 2).Value
      Rng2.Cells(i, 12).Offset(0, 1).Value = Rng.Cells(nomor, 3).Value
       Rnq2.Cells(i, 12).Offset(0, 2).Value = Rnq.Cells(nomor, 4).ValueRng2.Cells(i, 12).Offset(0, 3).Value = Rng.Cells(nomor, 13).Value
      j1 = Rng.Cells(nomor, 13).Value
      If (InStr(LCase (i)), LCase("Merah")) \langle > 0) Then
       Rng2.Cells(i, 12).Offset(0, 4).Value = "Anda Berada di Wilayah 
Berstatus Merah"
 Rng2.Cells(i, 12).Offset(0, 5).Value = "Tetap waspada dan dapat 
melakukan full WFH."
      ElseIf (InStr(LCase(j1), LCase("Orange")) <> 0) Then
       Rng2.Cells(i, 12).Offset(0, 4).Value = "Anda Berada di Wilayah 
Berstatus Orange"
```
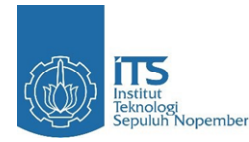

 Rng2.Cells(i, 12).Offset(0, 5).Value = "Harus disiplin dan waspada melakukan physical distancing, terapkan WFH dan WFO secara bergilir (2 minggu sekali)." ElseIf (InStr(LCase(j1), LCase("Kuning")) <> 0) Then Rng2.Cells(i, 12).Offset(0, 4).Value = "Anda Berada di Wilayah Berstatus Kuning" Rng2.Cells(i, 12).Offset(0, 5).Value = "Harus disiplin dan waspada melakukan physical distancing, terapkan WFH dan WFO secara bergilir (2 minggu sekali)." ElseIf (InStr(LCase(j1), LCase("Hijau")) <> 0) Then Rng2.Cells(i, 12).Offset(0, 4).Value = "Anda Berada di Wilayah Berstatus Hijau" Rng2.Cells(i, 12).Offset(0, 5).Value = "Tetap waspada dan dapat melakukan full WFO." End If Next i For  $i = 1$  To 589 Rng.Cells(1, 5).EntireRow.Delete Next i End Sub

#### 5.3.12. Data akhir

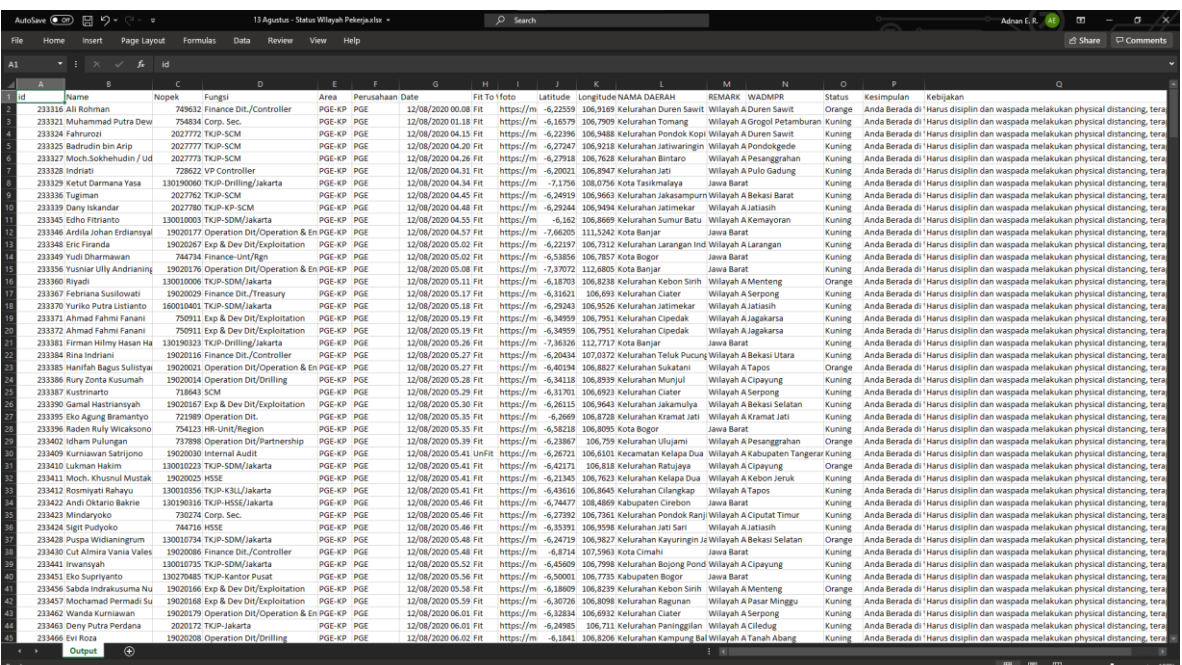

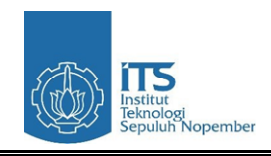

### <span id="page-37-0"></span>**5.4. Visualisasi Data**

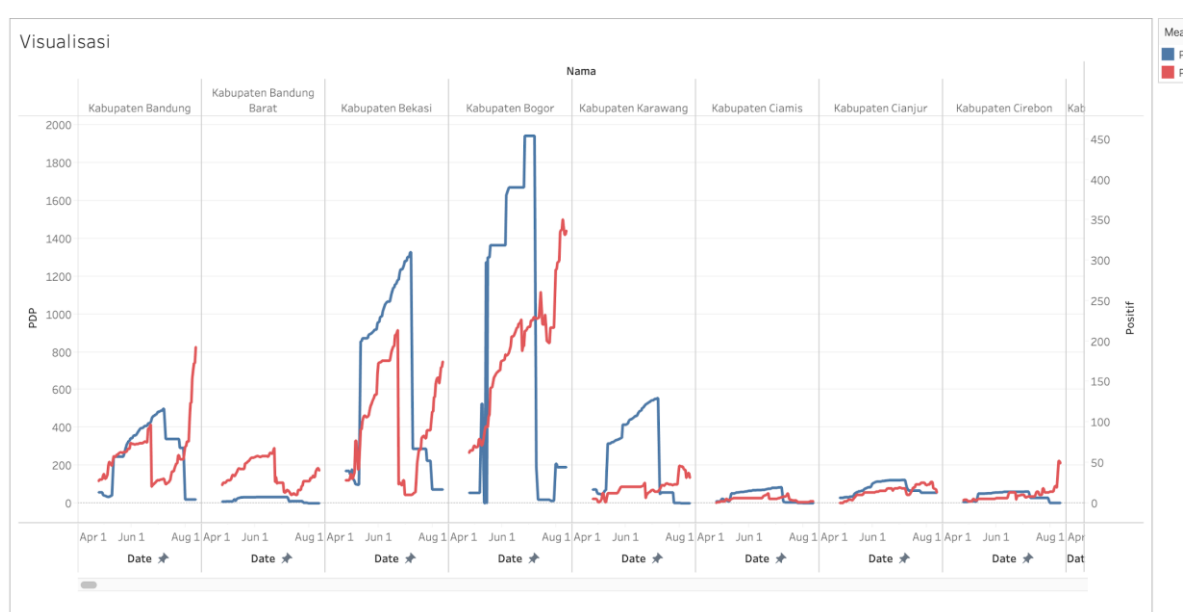

### 5.4.1. Grafik kenaikan PDP dan Positif setiap wilayah

### 5.4.2. Trendline kenaikan PDP dan positif tiap wilayah.

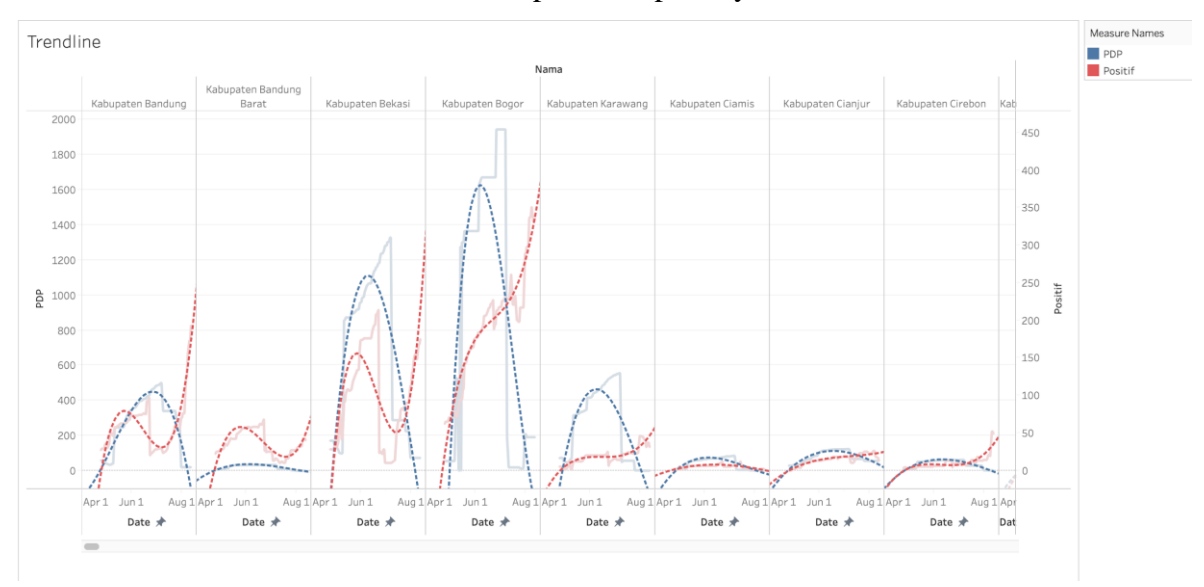

#### 5.4.3. Forecast Kelurahan

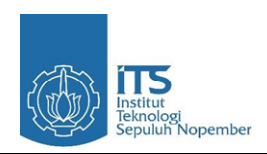

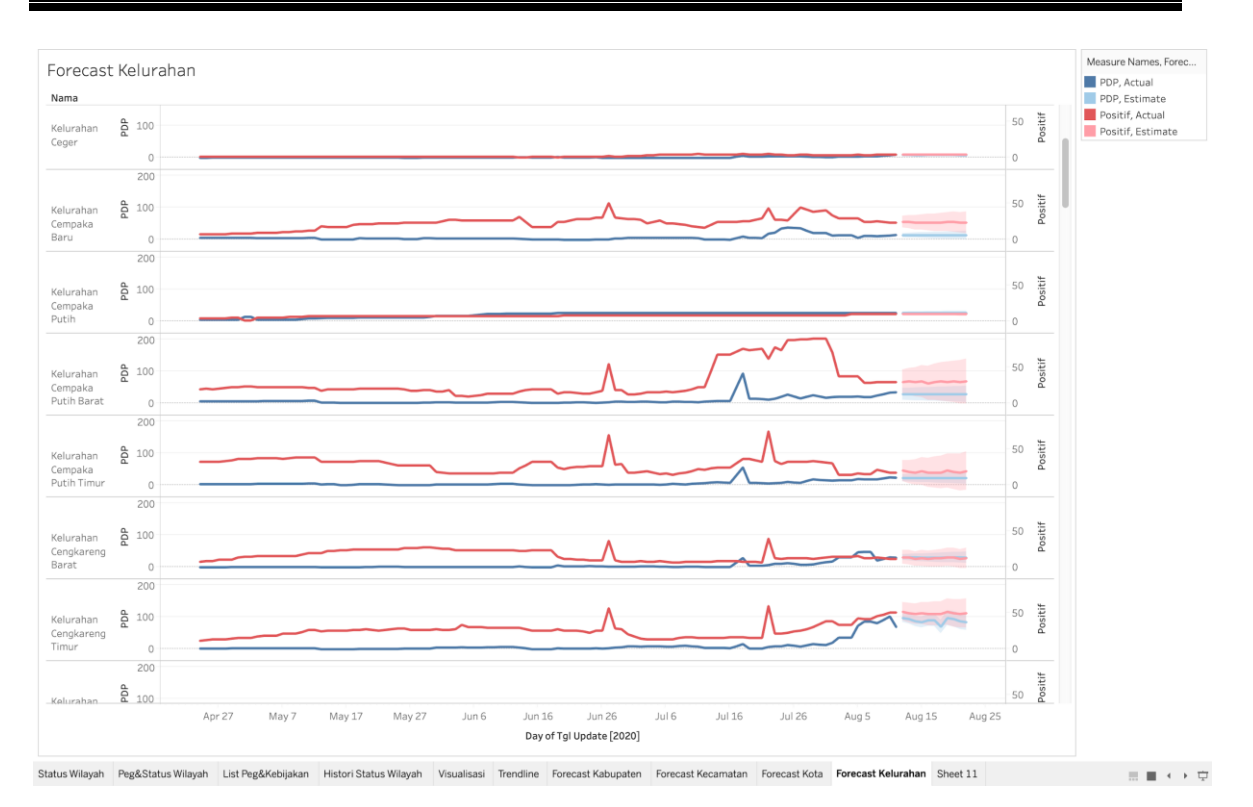

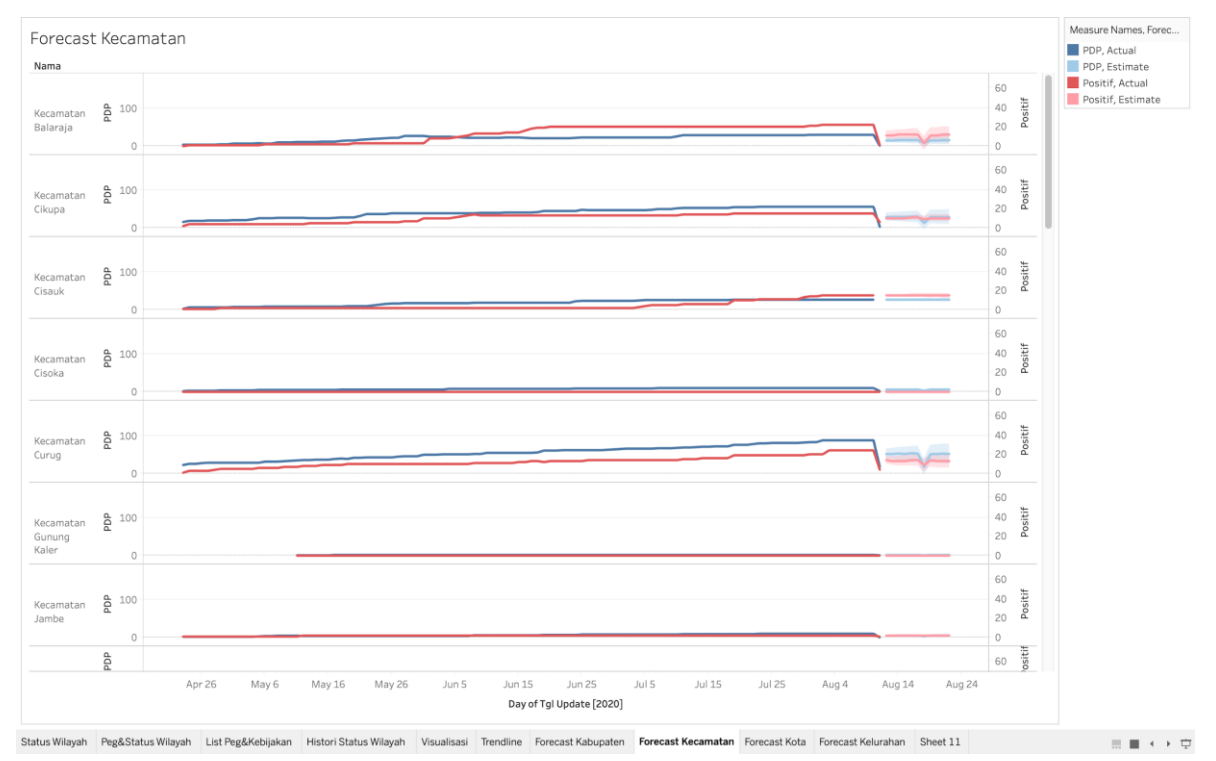

### 5.4.4. Forecast Kecamatan

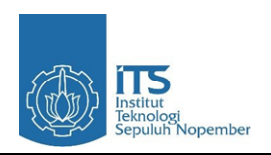

#### 5.4.5. Forecast Kabupaten

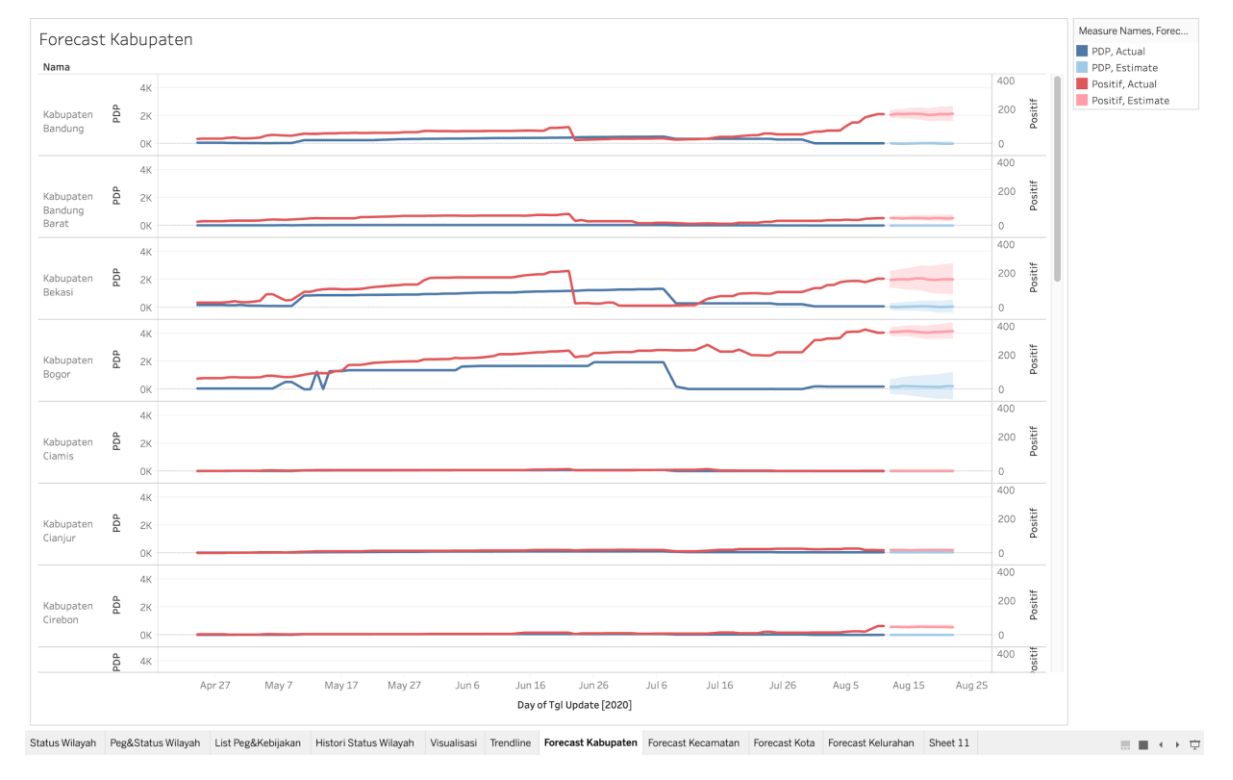

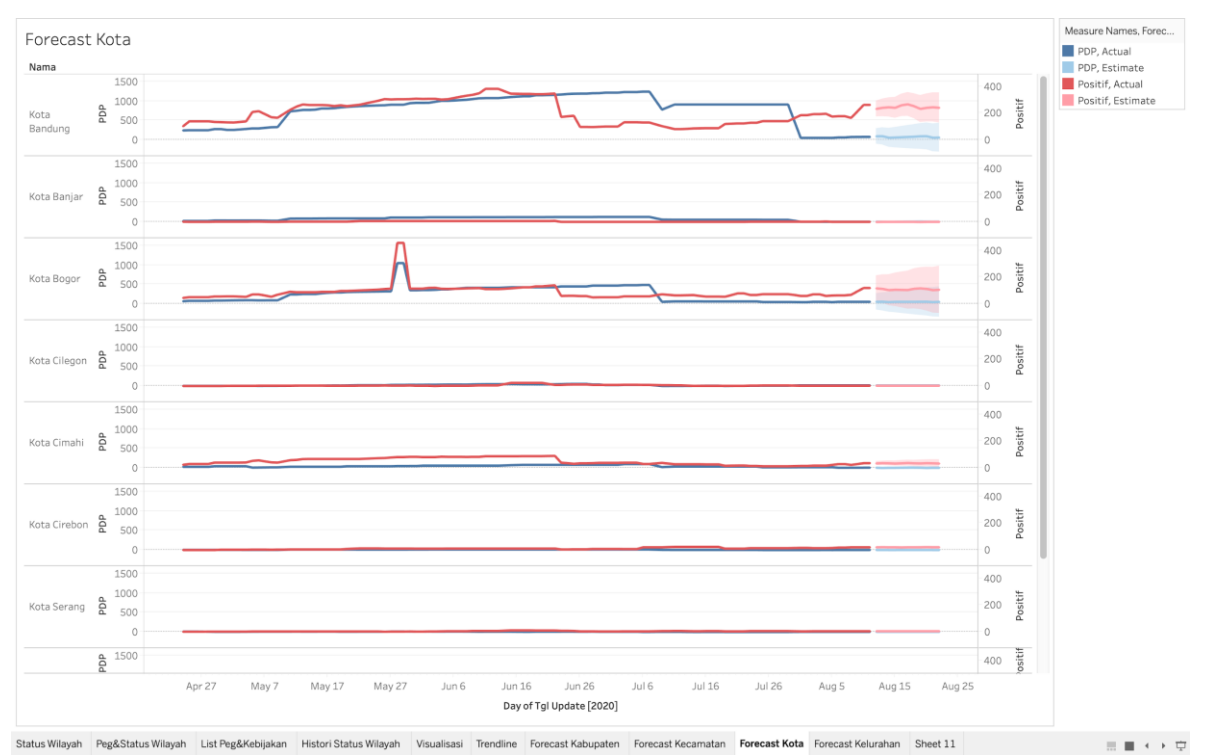

#### 5.4.6. Forecast Kota

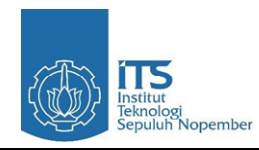

### 5.4.7. Kategori dan list wilayah yang tidak dapat di *forecast*

Berikut adalah list kota yang tidak memenuhi syarat untuk dilakukan *forecast* yaitu memiliki data kurang dari 30 hari atau memiliki jeda waktu lama tidak melakukan update.

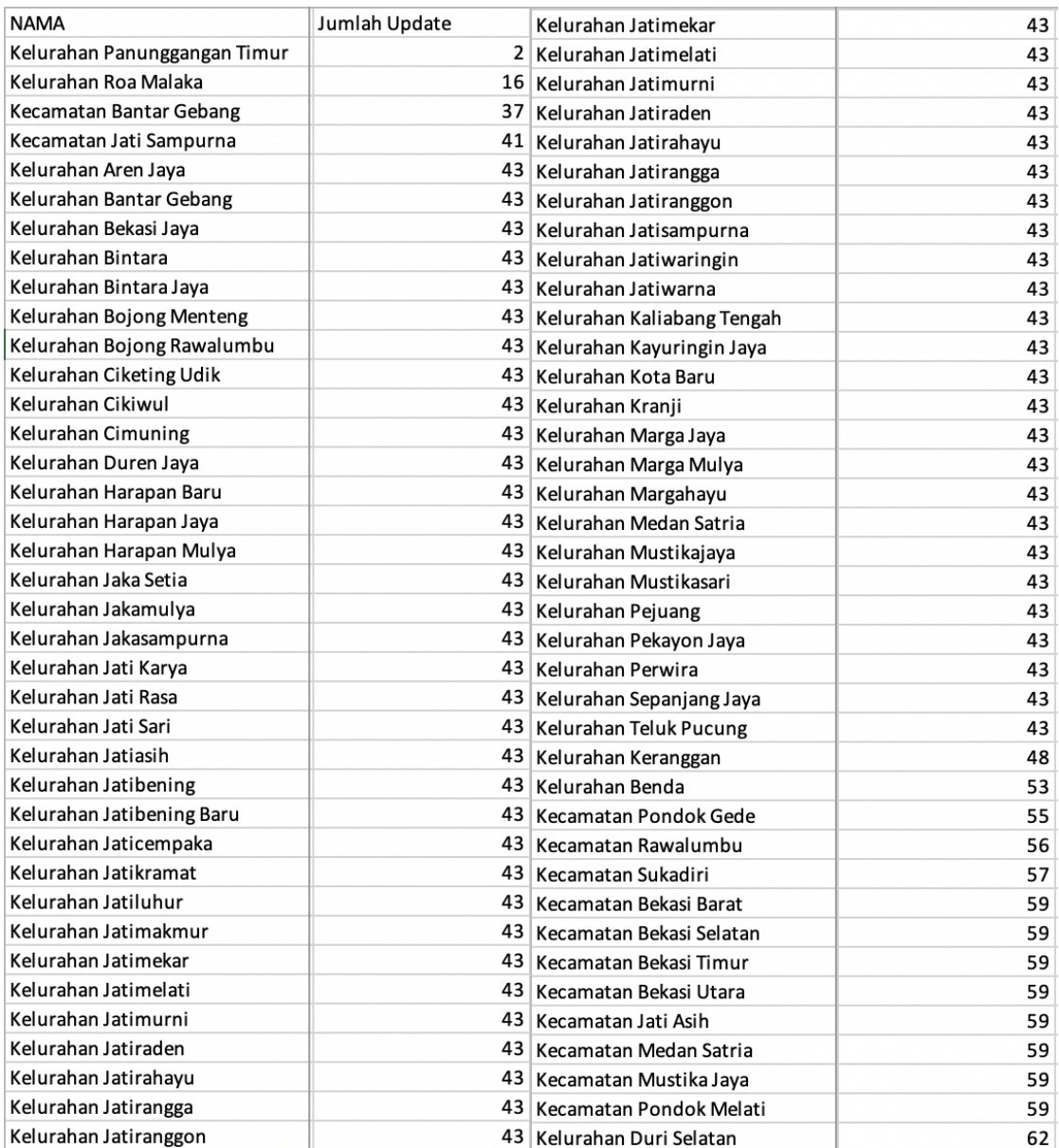

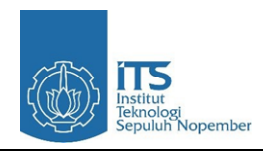

5.4.8. Treemap status wilayah Jabodetabek, Banten, dan Jawa Barat pada 12 Agustus 2020.

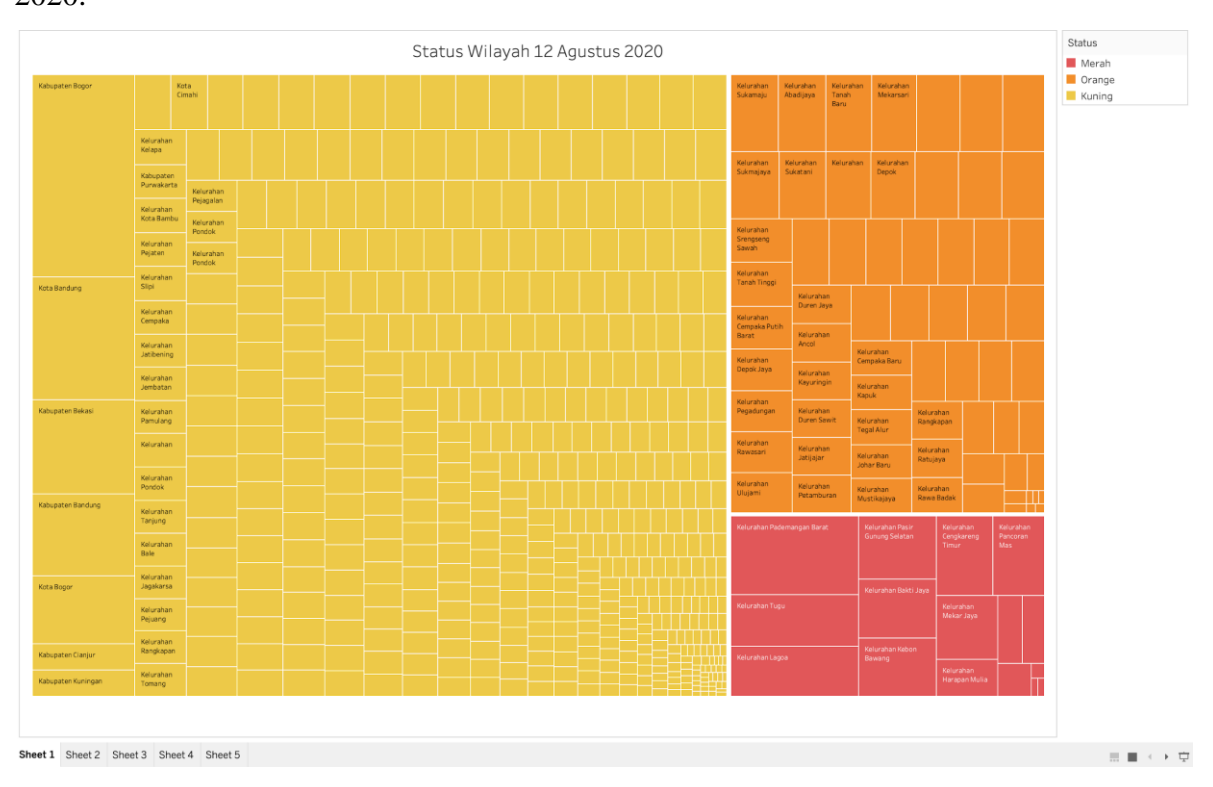

5.4.9. Histori status wilayah 24/04/20 - 12/08/20

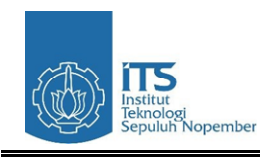

| Nama                   |        |                |                          | Nama                     |           |                                |                       | Nama                                    |           |       |  |
|------------------------|--------|----------------|--------------------------|--------------------------|-----------|--------------------------------|-----------------------|-----------------------------------------|-----------|-------|--|
| Kelurahan              | ★      | Aug 1          |                          | Kelurahan<br>Curug       | ★<br>Date | Jun 1                          |                       | Kelurahan                               | ★         | Aug 1 |  |
| Cempaka<br>Putih       | Date   | Jun 1          |                          |                          |           | Apr 1                          |                       | Pademangan<br>Barat                     | Date      | Jun 1 |  |
|                        |        | Apr 1          |                          |                          |           | Aug 1                          |                       |                                         |           | Apr 1 |  |
| Kelurahan              | ★      | Aug 1          |                          | Kelurahan<br>Depok       | ₩<br>Date | Jun 1                          |                       |                                         | ★         | Aug 1 |  |
| Cempaka<br>Putih Barat | Date   | Jun 1          |                          |                          |           | Apr 1                          |                       | Kelurahan<br>Palmerah                   | Date      | Jun 1 |  |
|                        |        | Apr 1          |                          |                          |           | Aug 1                          |                       |                                         |           | Apr 1 |  |
| Kelurahan              |        | Aug 1          |                          | Kelurahan<br>Depok Jaya  | ★<br>Date | Jun 1                          |                       |                                         | ★         | Aug 1 |  |
| Cempaka<br>Putih Timur | Date * | Jun 1          |                          |                          |           | Apr 1                          |                       | Kelurahan<br>Pancoran<br>Mas            | Date      | Jun 1 |  |
|                        |        | Apr 1          |                          |                          |           | Aug 1                          |                       |                                         |           | Apr 1 |  |
| Kelurahan              | ★      | Aug 1          |                          | Kelurahan<br>Dukuh       | ★<br>Date | Jun 1                          |                       | Kelurahan<br>Pasir<br>Gunung<br>Selatan | ★<br>Date | Aug 1 |  |
| Cengkareng<br>Barat    | Date   | Jun 1          |                          |                          |           | Apr 1                          |                       |                                         |           | Jun 1 |  |
|                        |        | Apr 1          |                          |                          |           | Aug 1                          |                       |                                         |           | Apr 1 |  |
| Kelurahan              | Date * | Aug 1          |                          | Kelurahan<br>Duren Mekar | Date      | Jun 1                          |                       | Kelurahan                               | ★         | Aug 1 |  |
| Cengkareng<br>Timur    |        | Jun 1          |                          |                          |           | $\frac{\text{Apr}}{\Box \Box}$ |                       | Petamburan                              | Date      | Jun 1 |  |
|                        |        | Apr 1          |                          |                          |           | Aug 1                          |                       |                                         |           | Apr 1 |  |
| Kelurahan              | Date * | Aug 1<br>Jun 1 | Kelurahan<br>Duren Sawit | ★<br>Date                | Jun 1     |                                | Kelurahan<br>Pamulang | ★<br>Date                               | Aug 1     |       |  |
| Ciater                 |        |                |                          |                          |           | Apr 1                          |                       | Barat                                   |           | Jun 1 |  |

5.4.10. Status wilayah pegawai per 12 Agustus 2020

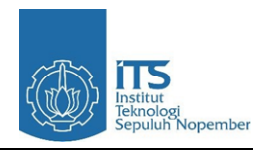

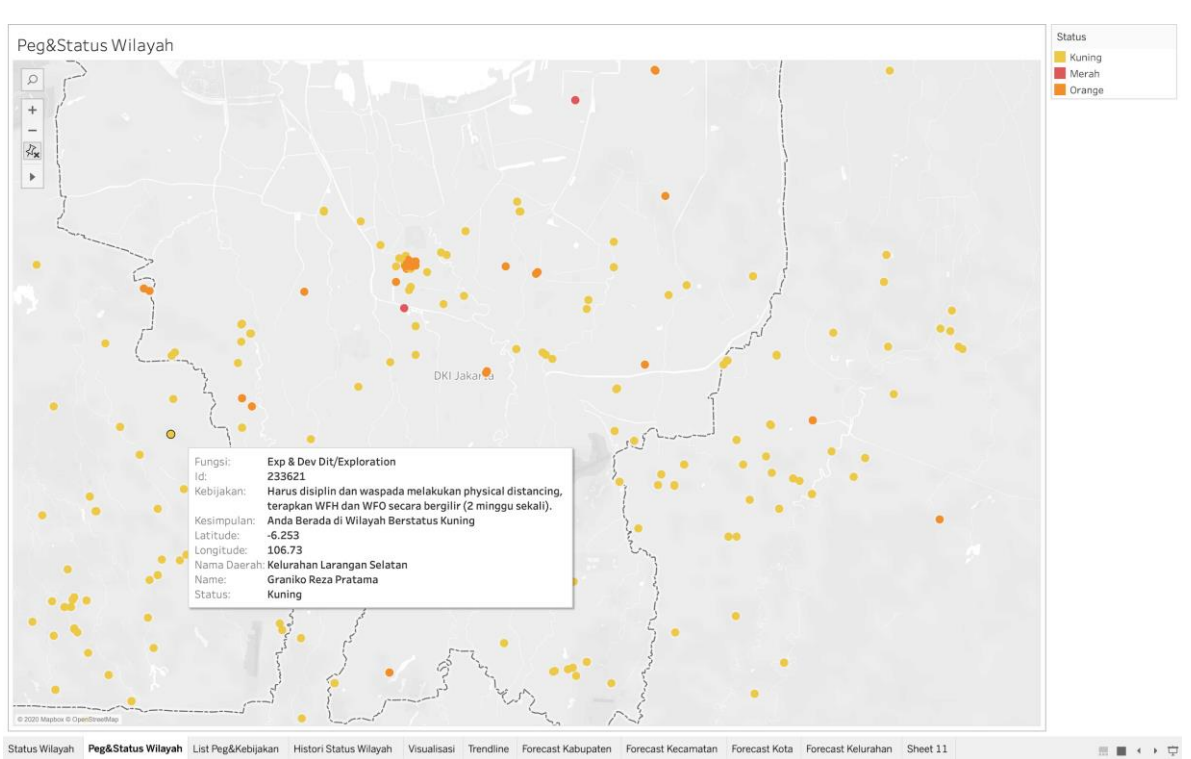

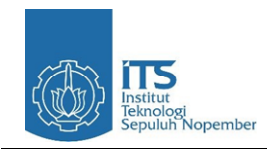

# **BAB VI KESIMPULAN DAN SARAN**

#### <span id="page-44-2"></span><span id="page-44-1"></span><span id="page-44-0"></span>**6.1. Kesimpulan**

Data COVID-19 pada Mevent yang diolah kemudian diproses dengan perhitungan dan parameter sedemikian rupa menghasilkan data status wilayah harian. Data ini ternyata apabila digabungkan dengan data absen yang sudah ada pada Mevent dapat menghasilkan sebuah data baru yang berisi daerah pekerja tersebut berada serta status daerah tersebut di hari itu sehingga data baru ini dapat dijadikan acuan untuk pegawai PGE ataupun pihak manajemen PGE apakah harus menerapkan WFH atau WFO.

| <b>Status Wilayah</b> | Jumlah Pekerja |
|-----------------------|----------------|
| Hijau                 |                |
| Kuning                | 218            |
| Orange                |                |
| Merah                 |                |

*Data Lokasi Pekerja Berdasarkan Status Wilayah per 12 Agustus 2020*

Hasil forecast dari data kasus COVID-19 yang telah diolah dan terdapat pada lampiran laporan ini menunjukkan bahwa 588 daerah yang meliputi Banten, Jabodetabek, dan Jawa Barat untuk 7 hari kedepan (13 - 19 Agustus 2020) tidak ada lonjakan kenaikan maupun penurunan positif dan PDP, hal ini berarti bahwa kasus aktif positif dan PDP COVID-19 cenderung care stabil.

Hasil dari visualisasi data menunjukan :

- a. Terdapat 383 wilayah kelurahan di jabodetabek mengalami lonjakan peningkatan angka aktif positif maupun PDP corona setelah masa transisi PSBB berlangsung.
- b. Wilayah Kota Bandung, Kota Cimahi, Kabupaten Bandung, Kabupaten Bandung Barat, Kabupaten Bekasi, Kabupaten Bogor berhasil menjaga lonjakan dan menurunkan angka positif corona pada saat masa PSBB bulan Juni 2020, akan tetapi pada masa transisi setelah 23 Juni 2020 angka aktif positif mulai menanjak lagi.
- c. Pada bulan April-Juni (PSBB) 588 daerah yang meliputi Banten, Jabodetabek, dan Jawa Barat tetap mengalami peningkatan kasus COVID-19, hal ini mungkin saja

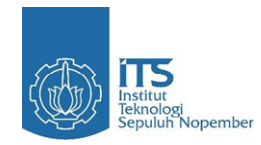

disebabkan oleh warga yang tidak patuh dengan peraturan PSBB yang telah ditetapkan oleh pemerintah.

#### <span id="page-45-0"></span>**6.2. Saran**

Struktur data serta kelengkapan data COVID-19 pada Aplikasi Mevent alangkah baiknya dilengkapi dan diperbaiki lagi agar kedepannya dapat diolah dengan lebih mudah mengingat data ini akan digunakan dalam jangka panjang dan dapat digunakan sebagai acuan kebijakan bagi para pekerja PGE dan juga untuk menambahkan fitur seperti visualisasi data, *forecast* data, dan lainnya pada *dashboard* Mevent agar lebih informatif.

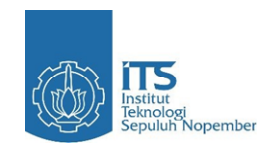

# **DAFTAR PUSTAKA**

<span id="page-46-0"></span>[1] Movable Type Scripts (2019). Calculate distance, bearing and more between Latitude/Longitude points. [online] Available at: https://www.movabletype.co.uk/scripts/latlong.html [Accessed 07 August 2020].

[2] Not Unreasonable (2011). Lat/Lon Distance Excel (Spherical Law of Cosines and Haversine Formula in Excel). [online] Available at: https://notunreasonable.com/2011/09/19/latlon-distance-formula-in-excelhaversine-and-spherical-law-of-cosines/ [Accessed 07 August 2020].

[3] Tableau (2020). How Forecasting Works in Tableau. [online] Available at: https://help.tableau.com/current/pro/desktop/en-us/forecast\_how\_it\_works.htm [Accessed 20 July 2020]

[4] Towards Data Science (2020). Pattern Classification For COVID-19 Growth Data. [online] Available at: https://towardsdatascience.com/classify-growthpatterns-for-covid-19-data-41af4c7adc55 [Accessed 20 July 2020].

[5] Edureka! (2020). Predicting the Outbreak of COVID-19 Pandemic using Machine Learning. [online] Available at: https://www.edureka.co/blog/covid-19 outbreak-prediction-using-machine-learning/ [Accessed 07 August 2020].

[6] Towards Data Science (2020). Machine Learning & The Coronavirus. [online] Available at: https://towardsdatascience.com/machine-learning-the-coronavirus-9cb8352e1b36 [Accessed 20 July 2020]

[7] Farid, Farid, & Yulanda Yunus. "ANALISA ALGORITMA HAVERSINE FORMULA UNTUK PENCARIAN LOKASI TERDEKAT RUMAH SAKIT DAN PUSKESMAS PROVINSI GORONTALO." ILKOM Jurnal Ilmiah [Online], 9.3 (2017): 353-355. Web. 7 Aug. 2020.

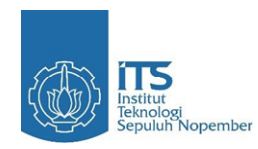

÷,

# **LAMPIRAN**

<span id="page-47-0"></span>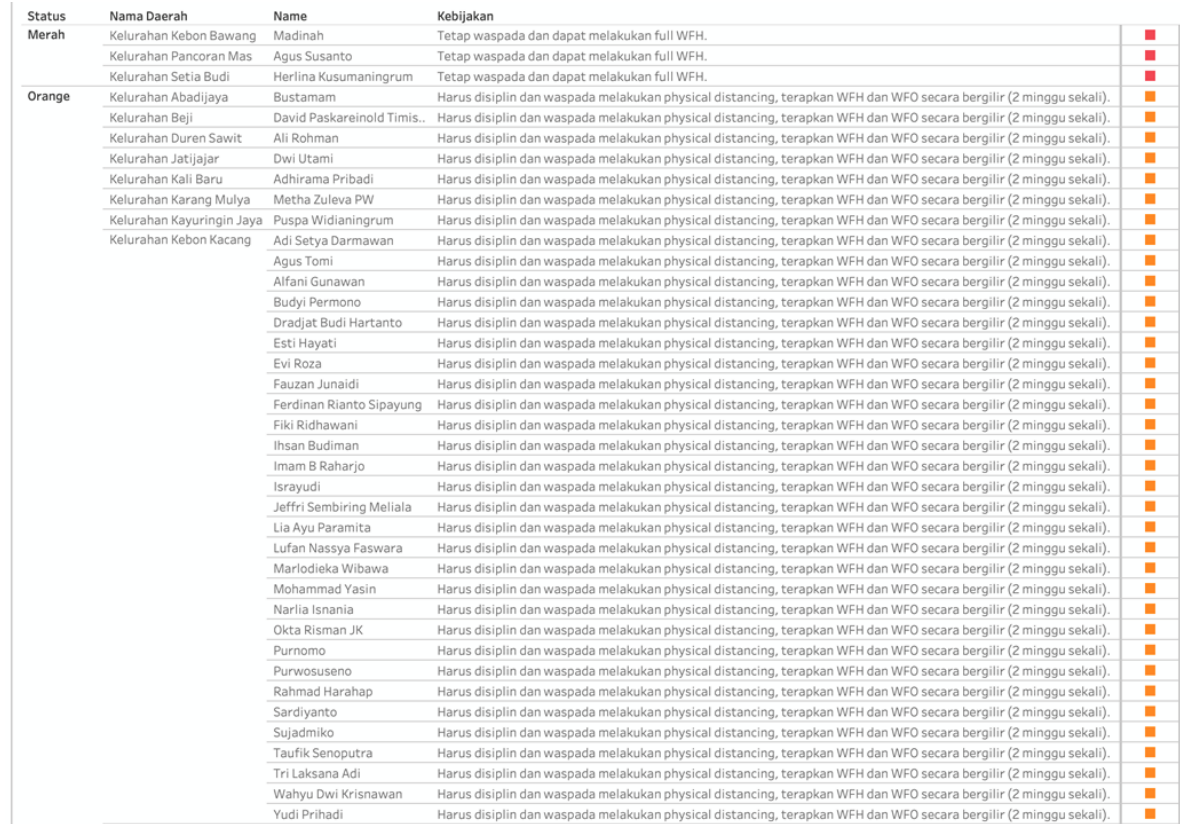

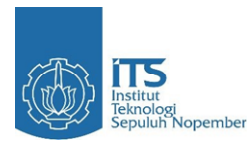

 $\overline{\phantom{0}}$ 

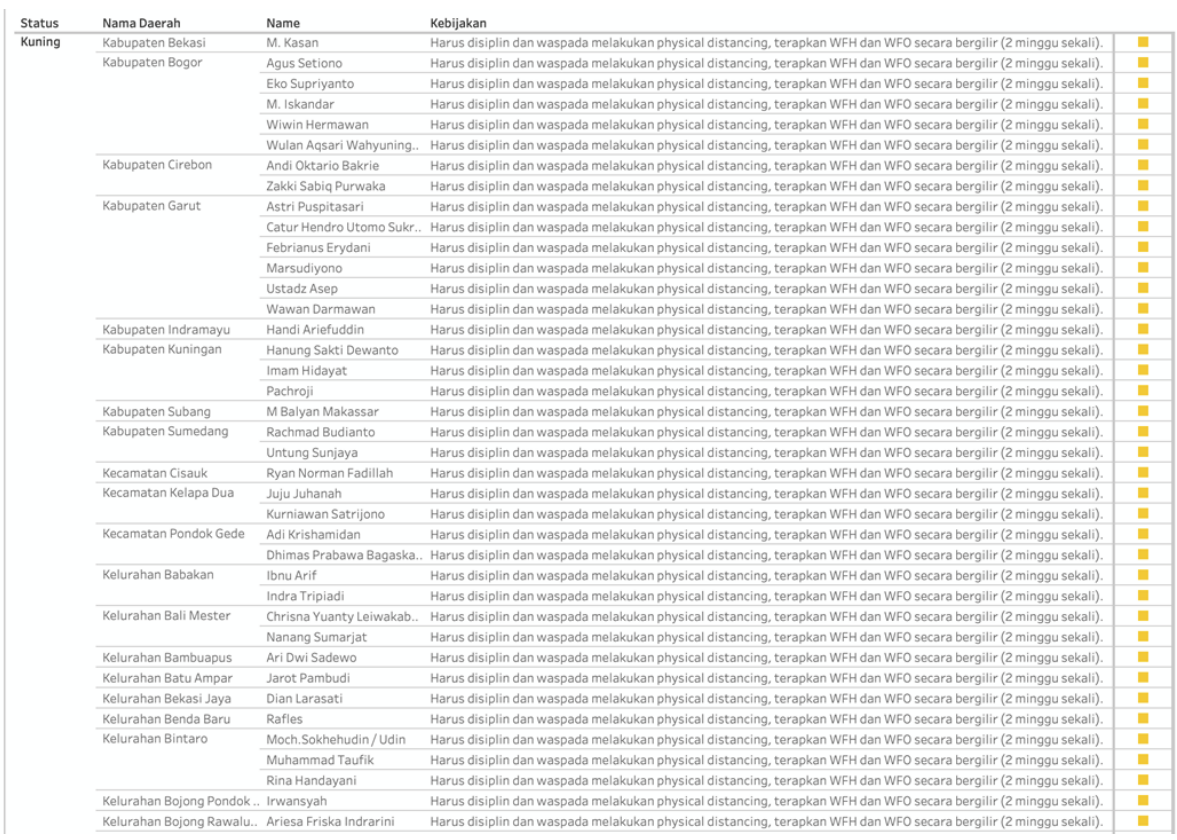